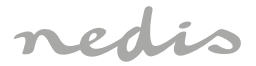

# Battery Wi-Fi Camera **for indoor and outdoor use (IP65)**

# **WIFICBO30WT**

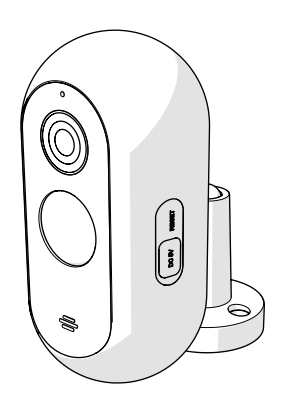

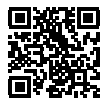

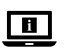

**ned.is/wificbo30wt**

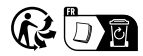

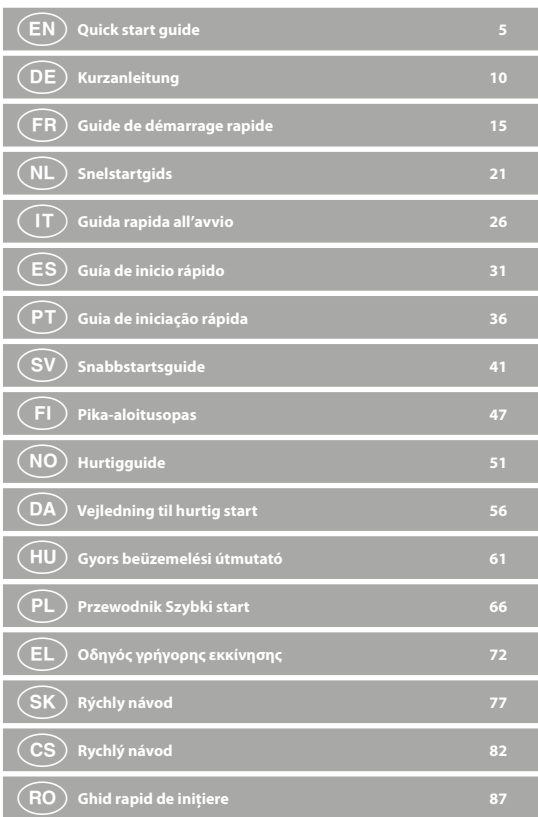

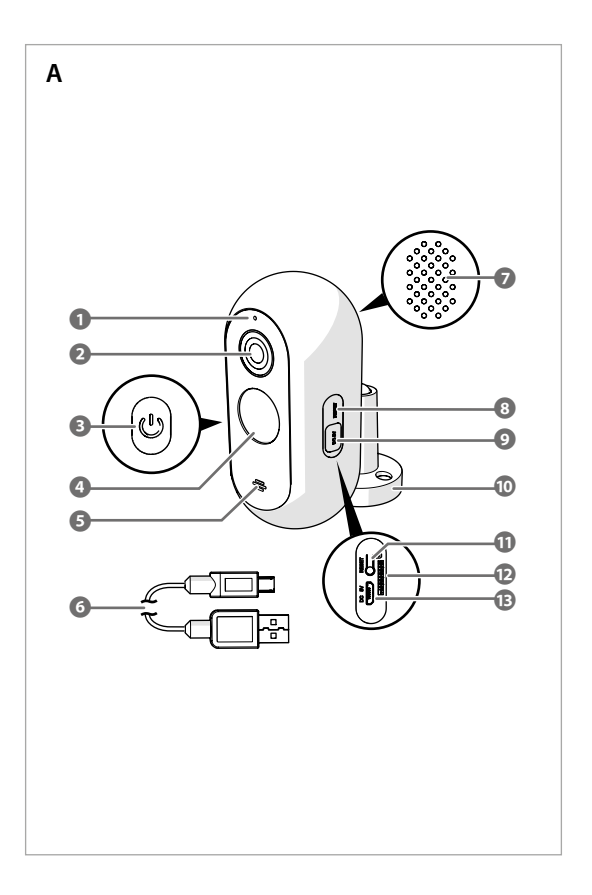

#### **Specifications**

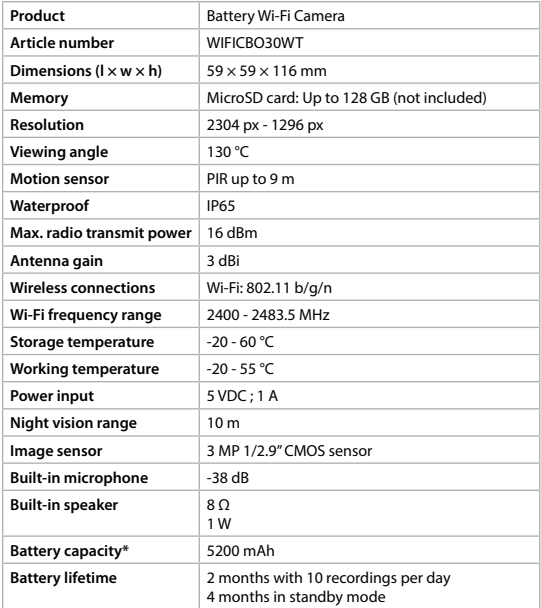

\* = The battery capacity is strongly influenced by the temperature, the amount of time the camera is viewed in the app and the amount of time that motion is detected on the camera. In cold temperatures the battery will run empty more quickly.

 $(EN)$  Quick start guide

# **Battery Wi-Fi Camera** WIFICBO30WT

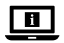

For more information see the extended manual online: **ned.is/wificbo30wt**

#### **Intended use**

The product is intended as an IP security camera for indoor and outdoor use. Consult the local laws and regulations for security cameras before using and installing.

The product is not intended for professional use.

Any modification of the product may have consequences for safety, warranty and proper functioning.

# **Main parts** (image **A**)

- **1** Status indicator LED
- **2** Camera lens
- **3** Power button
- **4** PIR sensor
- **5** Microphone
- **6** USB-C cable
- **7** Speaker

# **Safety instructions**

#### **N** WARNING

- **•** Ensure you have fully read and understood the instructions in this document before you install or use the product. Keep the packaging and this document for future reference.
- **•** Only use the product as described in this document.
- **•** Do not use the product if a part is damaged or defective. Replace a damaged or defective product immediately.
- **•** Do not drop the product and avoid bumping.
- **•** Do not dismantle, open or shred cells or batteries.
- **•** Do not short-circuit a cell or a battery.
- **•** Do not store cells or batteries haphazardly in a box or drawer where they may short-circuit each other or be short-circuited by other metal objects.
- **8** Main lid
- **9** USB lid
- **q** Mounting bracket
- *w* Reset button
- **e** MicroSD card slot
- *B* USB-C port
- **•** Do not subject cells or batteries to mechanical shock.
- **•** Do not mix cells of different manufacture, capacity, size or type within a product.
- **•** Only use the battery type(s) recommended in this document.
- **•** Keep cells and batteries clean and dry.
- **•** Do not expose cells or batteries to heat or fire. Avoid storage in direct sunlight.
- **•** In the event of a cell leaking, do not allow the liquid to come in contact with the skin or eyes. If contact has been made, wash the affected area with copious amounts of water and seek medical advice.
- **•** Do not use any cell or battery that is not designed for use with the product.
- **•** Wipe the cell or battery terminals with a clean dry cloth if they become dirty.
- **•** Battery usage by children should be supervised.
- **•** Dispose of the cell or battery properly.
- **•** Seek medical advice immediately if a cell or a battery has been swallowed.
- Disconnect the product from the electrical outlet and other equipment if problems occur.
- **•** Clean the product regularly with a soft, clean, dry cloth. Avoid abrasives that can damage the surface.
- **•** Do not use aggressive chemical cleaning agents such as ammonia, acid or acetone when cleaning the product.
- **•** Only use the provided USB cable.
- **•** Consult the local laws and regulations for this product before installing and using.
- **•** This product may only be serviced by a qualified technician for maintenance to reduce the risk of electric shock.
- **•** Before first use charge the camera for 8 hours, even if the camera says it is already fully charged.

#### **Preparing the security camera**

- 1. Open the main lid **A8**.
- 2. Insert a microSD card (not included) into the microSD card slot **Ae**.
- 3. Plug the USB cable **A6** into the USB port **Ar**.
- 4For watertight charging:
- **•** Open **A8** .
- **•** Push the USB lid **A9** out of **A8** .
- Insert **A6** through the opening in **A8** into **AB**.
- **•** Close **A8** .
- 4. Plug the other end of **A6** into a USB adapter (not included).
- 5. Connect the USB power adapter to a power outlet to charge the camera.
- Before first use charge the camera for 8 hours, even if the camera says it is already fully charged.
- 6. Hold the power button **A3** for 5 seconds to switch on the product.

The status indicator LED **A1** starts blinking.

#### **Installing the Nedis SmartLife app**

- 1. Download the Nedis Smartlife app for Android or iOS on your phone via Google Play or the Apple App Store.
- 2. Open the Nedis Smartlife app on your phone.
- 3. Create an account with your mobile phone number or your e-mail address and tap *Continue*.
- 4You will receive a verification code on your mobile phone or e-mail address.
- 4. Enter the received verification code.
- 5. Create a password and tap *Done*.
- 6. Tap *Add Home* to create a SmartLife Home.
- 7. Set your location, choose the rooms you want to connect with and tap *Done*.

# **Connecting the Nedis SmartLife app**

- 1. Tap + in the top right corner in the Nedis SmartLife app.
- 2. Select the product type you want to add from the list.
- 3. Confirm the status indicator LED **A6** is blinking red.
- 4. Enter the Wi-Fi network data and tap *Confirm*.
- 5. Tap *Continue* and a QR-code will appear.
- 6. Hold your phone with a 15 20 cm distance in front of the camera.
- If the camera has detected the QR-code, you will hear a sound.
- 7. Tap to confirm you heard the sound.
- 8. Give the product a name and tap *Done*. **A1** lights up blue. The product is now ready for use.
- 4If the product failed to connect, **A1** lights up red.

To reset the camera:

Press and hold the reset button **Aw** for 5 seconds until you heard the sound.

Then repeat step 1 to 8 closer to the router.

#### **Important instructions to reduce false alarms**

- **•** Do not install the camera facing any objects with bright lights, including sunshine, etc.
- **•** The ideal viewing distance is 2 10 meters.
- **•** Do not place the camera close to frequently moving vehicles. The recommended distance between the camera and moving vehicles is 15 meters.
- **•** Stay away from air outlets, including air conditioner and heat transfer vents, etc.
- **•** Do not install the camera facing a mirror.
- **•** Keep the camera at least 1 meter away from any wireless devices, including Wi-Fi routers and phones, in order to avoid wireless interference.

#### **The start screen of the Nedis SmartLife app**

After making a successful connection with the security camera, the Nedis SmartLife app displays an overview of the products that are connected. Select the desired product in the overview.

# **Making video recordings and screenshots**

You can make video recordings and screenshots on your phone, by tapping Record and Screenshot.

# **Playing back motion detected videos**

- $\bigoplus$  Motion detected videos are automatically saved on the microSD card. (If inserted in the camera).
- 1. Tap Playback to open the stored videos.
- 2. Select the day of the recording.
- 3. Zoom and drag the timeline to select the recording.

#### **Settings**

Tap the settings key to open the settings screen.

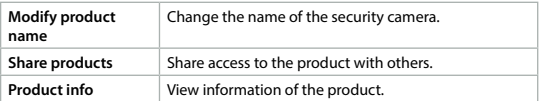

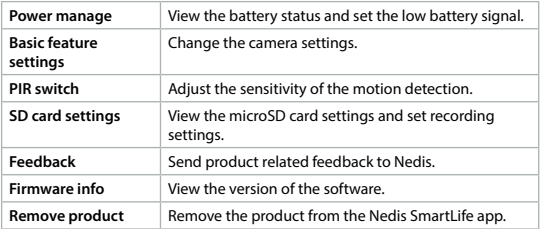

4Firmware updates are not required for the functionality of the camera, but they can prevent potential technical issues in the future.

#### **Disposal**

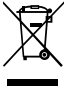

The product is designated for separate collection at an appropriate collection point. Do not dispose of the product with household waste.

For more information, contact the retailer or the local authority responsible for the waste management.

# **Declaration of Conformity**

We, Nedis B.V. declare as manufacturer that the product WIFICBO30WT from our brand Nedis®, produced in China, has been tested according to all relevant CE standards and regulations and that all tests have been passed successfully. This includes, but is not limited to the RED 2014/53/EU regulation.

The complete Declaration of Conformity (and the safety datasheet if applicable) can be found and downloaded via: *nedis.com/wificbo30wt#support*

c **Kurzanleitung**

# **Akku-WiFi-Kamera** WIFICBO30WT

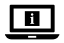

Weitere Informationen finden Sie in der erweiterten Anleitung online: **ned.is/wificbo30wt**

#### **Bestimmungsgemäße Verwendung**

Das Produkt ist zur Verwendung als IP-Überwachungskamera drinnen und draußen gedacht.

Beachten Sie die lokalen Gesetze und Vorschriften für Überwachungskameras vor der Verwendung und Installation.

Das Produkt ist nicht für den professionellen Einsatz gedacht.

Jegliche Modifikation des Produkts kann Folgen für die Sicherheit, Garantie und ordnungsgemäße Funktionalität haben.

#### **Hauptbestandteile** (Abbildung **A**)

- **1** Statusanzeige-LED
- **2** Kameraobjektiv
- **3** Ein/Aus-Taste
- **4** Infrarot-Bewegungssensor
- **5** Mikrofon
- **6** USB-C-Kabel
- **7** Lautsprecher
- **Sicherheitshinweise**

#### WARNUNG

- **•** Vergewissern Sie sich, dass Sie die Anweisungen in diesem Dokument vollständig gelesen und verstanden haben, bevor Sie das Produkt installieren oder verwenden. Heben Sie die Verpackung und dieses Dokument zum späteren Nachschlagen auf.
- **•** Verwenden Sie das Produkt nur wie in diesem Dokument beschrieben.
- **•** Verwenden Sie das Produkt nicht, wenn ein Teil beschädigt ist oder es einen Mangel aufweist. Ersetzen Sie ein beschädigtes oder defektes Produkt unverzüglich.
- **•** Lassen Sie das Produkt nicht herunterfallen und vermeiden Sie Kollisionen.
- **•** Batterien oder Akkus dürfen nicht zerlegt, geöffnet oder zerstört werden.
- **8** Hauptdeckel
- **9** USB-Deckel
- **q** Montagehalterung
- **w** Reset-Taste
- **Einschub für Micro-SD-Karte**
- **R** USB-C Anschluss
- **•** Schließen Sie keinesfalls einen Akku oder eine Batterie kurz.
- **•** Bewahren Sie Zellen oder Batterien nicht unachtsam in einer Kiste oder Schublade auf, wo sie sich gegenseitig kurzschließen oder durch andere Metallgegenstände kurzgeschlossen werden können.
- **•** Setzen Sie Zellen oder Batterien keinen mechanischen Stößen aus.
- **•** Kombinieren Sie keine Akkus unterschiedlicher Hersteller, Kapazität, Größe oder Art innerhalb eines Produkts.
- **•** Verwenden Sie ausschließlich den/die in diesem Dokument beschriebenen Batterietyp(en).
- **•** Halten Sie Zellen und Batterien sauber und trocken.
- **•** Setzen Sie Akkus oder Batterien keiner Hitze oder Feuer aus. Vermeiden Sie die Lagerung in direktem Sonnenlicht.
- **•** Im Falle eines Auslaufens der Batterie darf die Flüssigkeit keinesfalls mit der Haut oder den Augen in Kontakt kommen. Sollte es dennoch zu Kontakt kommen, waschen Sie den betroffenen Bereich mit reichlich Wasser ab und holen Sie ärztlichen Rat ein.
- **•** Verwenden Sie keine Akkus oder Batterien, die nicht für die Verwendung mit dem Gerät vorgesehen sind.
- **•** Wischen Sie die Zellen- oder Batterieanschlüsse mit einem sauberen, trockenen Tuch ab, wenn sie verschmutzt sind.
- **•** Die Verwendung von Batterien durch Kinder sollte beaufsichtigt werden.
- **•** Entsorgen Sie den Akku oder die Batterie ordnungsgemäß.
- **•** Holen Sie bei Verschlucken von einer Zelle oder Batterie sofort ärztlichen Rat ein.
- **•** Trennen Sie das Produkt vom Stromanschluss und anderer Ausrüstung, falls Probleme auftreten.
- **•** Reinigen Sie das Produkt regelmäßig mit einem weichen, sauberen und trockenen Tuch. Vermeiden Sie scheuernde Reinigungsmittel, welche die Oberfläche beschädigen können.
- **•** Verwenden Sie keine aggressiven chemischen Reinigungsmittel wie Ammoniak, Säuren oder Aceton zur Reinigung des Produkts.
- **•** Verwenden Sie nur das mitgelieferte USB-Kabel.
- **•** Beachten Sie die lokalen Gesetze und Vorschriften für dieses Produkt vor der Verwendung und Installation.
- **•** Dieses Produkt darf nur von einem ausgebildeten Techniker gewartet werden, um die Gefahr eines Stromschlags zu reduzieren.
- **•** Laden Sie die Kamera vor der ersten Verwendung mindestens 8 Stunden lang auf, auch wenn die Kamera anzeigt, dass sie bereits vollständig geladen ist.

#### **Vorbereiten der Überwachungskamera**

- 1. Öffnen Sie den Hauptdeckel **A8**.
- 2. Setzen Sie eine Micro-SD-Karte (nicht im Lieferumfang enthalten) in den Micro-SD-Karten-Einschub **A**<sup>2</sup> ein.
- 3. Verbinden Sie das USB-Kabel **A6** mit dem USB-Anschluss **Ar**.
- 4Für wasserdichtes Laden:
- **•** Öffnen Sie **A8** .
- **•** Drücken Sie den USB-Deckel **A9** aus **A8** heraus.
- **•** Führen Sie **A6** durch die Öffnung in **A8** in **Ar** ein.
- **•** Schließen Sie **A8** .
- 4. Stecken Sie das andere Ende von **A6** in einen USB-Adapter (nicht im Lieferumfang enthalten).
- 5. Verbinden Sie das USB-Netzteil mit einer Steckdose, um die Kamera aufzuladen.
- -Laden Sie die Kamera vor der ersten Verwendung mindestens 8 Stunden lang auf, auch wenn die Kamera anzeigt, dass sie bereits vollständig geladen ist.
- 6. Halten Sie die Ein/Aus-Taste **A3** 5 Sekunden lang gedrückt, um das Produkt einzuschalten.

Die Statusanzeige-LED **A1** beginnt zu blinken.

# **Installation der Nedis SmartLife App**

- 1. Laden Sie die Nedis SmartLife-App für Android oder iOS aus dem Google Play Store oder dem Apple App Store auf Ihr Smartphone.
- 2. Öffnen Sie die Nedis SmartLife-App auf Ihrem Smartphone.
- 3. Erstellen Sie ein Konto mit Ihrer Mobiltelefonnummer oder Ihrer E-Mail-Adresse und tippen Sie auf *Continue (Fortsetzen)*.
- 4Sie erhalten einen Bestätigungscode auf Ihrem Handy oder über Ihre E-Mail-Adresse.
- 4. Geben Sie den erhaltenen Bestätigungscode ein.
- 5. Erstellen Sie ein Passwort und tippen Sie auf *Done (Fertigstellung)*.
- 6. Tippen Sie auf *Add Home*, um ein SmartLife-Zuhause zu erstellen.
- 7. Legen Sie Ihren Standort fest, wählen Sie die Räume aus mit denen Sie eine Verbindung herstellen möchten, und tippen Sie auf *Done*.

#### **Verbinden mit der Nedis SmartLife-App**

- 1. Tippen Sie auf ...+" in der oberen rechten Ecke der Nedis SmartLife-App.
- 2. Wählen Sie den Gerätetyp, den Sie hinzufügen möchten, aus der Liste aus.
- 3. Vergewissern Sie sich, dass die Statusanzeige-LED **A6** rot blinkt.
- 4. Geben Sie die WLAN-Netzwerkdaten ein und tippen Sie auf *Bestätigen*.
- 5. Tippen Sie auf *Weiter* und ein QR-Code wird angezeigt.
- 6. Halten Sie Ihr Telefon in einem Abstand von 15 bis 20 cm vor die Kamera.

Wenn die Kamera den QR-Code erkannt hat, hören Sie einen Ton.

- 7. Tippen Sie, um zu bestätigen, dass Sie den Ton gehört haben.
- 8. Geben Sie dem Produkt einen Namen und tippen Sie auf *Done*. **A1** leuchtet blau auf. Das Produkt kann jetzt verwendet werden.

4Wenn die Verbindung zum Produkt fehlgeschlagen ist, leuchtet **A1** rot. Um die Kamera zurückzusetzen:

Drücken und halten Sie die Reset-Taste **Aw** 5 Sekunden, bis Sie den Ton hören. Wiederholen Sie dann die Schritte 1 bis 8 näher am Router.

# **Wichtige Hinweise zur Reduzierung von Fehlalarmen**

- **•** Installieren Sie die Kamera nicht gegenüber Objekten mit hellem Licht, einschließlich Sonnenschein usw.
- **•** Die ideale Erkennungsweite beträgt 2 10 Meter.
- **•** Stellen Sie die Kamera nicht in der Nähe von Fahrzeugen auf, die sich häufig bewegen. Der empfohlene Abstand zwischen Kamera und fahrenden Fahrzeugen beträgt 15 Meter.
- **•** Halten Sie Abstand zu Luftauslässen, einschließlich von Klimaanlagen und Wärmetauschern.
- **•** Installieren Sie die Kamera nicht gegenüber eines Spiegels.
- **•** Halten Sie die Kamera mindestens 1 Meter von drahtlosen Geräten wie WLAN-Routern und Telefonen fern, um Funkstörungen zu vermeiden.

# **Der Startbildschirm der Nedis SmartLife-App**

Nachdem eine erfolgreiche Verbindung mit der Überwachungskamera hergestellt wurde, zeigt die Nedis SmartLife-App eine Übersicht der verbundenen Produkte an.

Wählen Sie das gewünschte Produkt in der Übersicht aus.

#### **Erstellen von Videos und Screenshots**

Sie können Videoaufnahmen und Screenshots auf Ihrem Telefon erstellen, indem Sie auf Aufnahme und Screenshot tippen.

#### **Wiedergeben von Bewegungserkennungsvideos**

- 4Bewegungserkennungsvideos werden automatisch auf der microSD-Karte gespeichert. (Wenn in die Kamera eingesteckt.)
- 1. Tippen Sie auf Wiedergabe, um die gespeicherten Videos zu öffnen.
- 2. Wählen Sie den Tag der Aufnahme.
- 3. Zoomen Sie und ziehen Sie die Zeitachse, um die Aufnahme auszuwählen.

#### **Einstellungen**

Tippen Sie auf die Einstellungsschaltfläche, um den Einstellungsbildschirm zu öffnen.

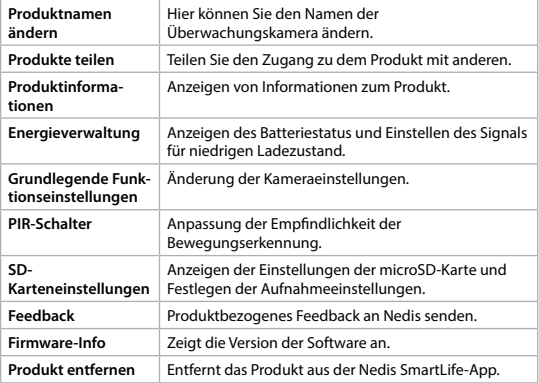

4Firmware-Updates sind für die Funktionalität der Kamera nicht erforderlich, können aber mögliche zukünftige technische Probleme verhindern.

# **Entsorgung**

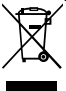

Dieses Produkt muss an einer entsprechenden Sammelstelle zur Entsorgung abgegeben werden. Entsorgen Sie das Produkt nicht mit dem Haushaltsabfall.

Weitere Informationen erhalten Sie beim Verkäufer oder der für die Abfallwirtschaft verantwortlichen örtlichen Behörde.

# **Konformitätserklärung**

Wir, Nedis B.V., erklären als Hersteller, dass das Produkt WIFICBO30WT unserer Marke Nedis®, produziert in China, nach allen geltenden CE-Standards und Vorschriften getestet wurde und alle diese Tests erfolgreich bestanden hat. Dies gilt unter anderem auch für die Richtlinie RED 2014/53/EU.

Die vollständige Konformitätserklärung (und das Sicherheitsdatenblatt, falls zutreffend) steht zum Download zur Verfügung unter: *nedis.de/wificbo30wt#support*

# b **Guide de démarrage rapide**

# **Caméra Wi-Fi sans fil** WIFICBO30WT

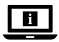

Pour plus d'informations, consultez le manuel détaillé en ligne : **ned.is/wificbo30wt**

# **Utilisation prévue**

Le produit est conçu comme une caméra de sécurité IP pour une utilisation en intérieur et en extérieur.

Consultez les lois et réglementations locales en matière de caméras de sécurité avant de l'utiliser et de l'installer.

Le produit n'est pas destiné à un usage professionnel.

Toute modification du produit peut avoir des conséquences sur la sécurité, la garantie et le bon fonctionnement.

# **Pièces principales** (image **A**)

- **1** Voyant LED d'état
- **2** Objectif de la caméra
- **3** Bouton d'alimentation
- **4** Capteur PIR
- **5** Microphone
- **6** Câble USB-C
- **7** Haut-parleur
- **8** Couvercle principal
- **9** Couvercle USB
- **q** Support de montage

# **Consignes de sécurité**

#### **AVERTISSEMENT**

- **•** Assurez-vous d'avoir entièrement lu et compris les instructions de ce document avant d'installer ou d'utiliser le produit. Conservez l'emballage et le présent document pour référence ultérieure.
- **•** Utilisez le produit uniquement comme décrit dans le présent document.
- **•** Ne pas utiliser le produit si une pièce est endommagée ou défectueuse. Remplacez immédiatement un produit endommagé ou défectueux.
- **•** Ne pas laisser tomber le produit et éviter de le cogner.
- **•** Ne pas démonter, ouvrir ou déchiqueter les piles ou les batteries.
- **•** Ne pas court-circuiter une pile ou une batterie.
- **•** Ne pas stocker les piles ou les batteries au hasard dans une boîte ou un tiroir où elles pourraient se court-circuiter ou être court-circuitées par d'autres objets métalliques.
- **•** Ne pas soumettre les piles ou les batteries à des chocs mécaniques.
- **•** Ne pas mélanger des piles de fabrication, capacité, taille ou type différents dans un même produit.
- **•** Utilisez le(s) type(s) de pile recommandé(s) dans le présent document.
- **•** Gardez les piles et les batteries propres et sèches.
- **•** Ne pas exposer des piles ou des batteries à la chaleur ou au feu. Évitez tout stockage à la lumière directe du soleil.
- **•** En cas de fuite d'une pile, ne pas laisser le liquide entrer en contact avec la peau ou les yeux. En cas de contact, lavez la zone touchée à grande eau et consultez un médecin.
- **•** N'utiliser aucune pile ou batterie qui n'est pas conçue pour être utilisée avec le produit.
- **•** Essuyez les bornes de la pile ou de la batterie avec un chiffon propre et sec si elles sont sales.
- **•** L'utilisation de la batterie par des enfants doit être surveillée.
- **•** Mettez correctement au rebut la pile ou la batterie.
- **•** En cas d'ingestion d'une pile-bouton ou autre batterie, consultez un médecin immédiatement.
- **w** Bouton de réinitialisation
- **Emplacement pour carte micro SD**
- **r** Port USB-C
- **•** Débrancher le produit de la prise secteur et de tout autre équipement en cas de problème.
- **•** Nettoyez régulièrement le produit avec un chiffon doux, propre et sec. Évitez les abrasifs qui peuvent endommager la surface.
- **•** N'utilisez pas de nettoyants chimiques agressifs tels que de l'ammoniac, de l'acide ou de l'acétone lors du nettoyage du produit.
- **•** Utilisez uniquement le câble USB fourni.
- **•** Consultez les lois et réglementations locales pour ce produit avant installation et utilisation.
- **•** Ce produit ne peut être réparé que par un technicien qualifié afin de réduire les risques d'électrocution.
- **•** Avant la première utilisation, chargez la caméra pendant 8 heures, même si la caméra indique qu'elle est déjà complètement chargée.

# **Préparer la caméra de sécurité**

- 1. Ouvrez le couvercle principal **A8**.
- 2. Insérez une carte microSD (non incluse) dans l'emplacement pour carte microSD **Ae**.
- 3. Branchez le câble USB **A6** dans le port USB **Ar**.
- 4Pour une recharge étanche :
- **•** Ouvrez **A8** .
- **•** Sortez le couvercle USB **A9** de **A8** .
- **•** Insérez **A6** à travers l'ouverture dans **A8** sur **Ar** .
- **•** Fermez **A8** .
- 4. Branchez l'autre extrémité de **A6** sur un adaptateur USB (non inclus).
- 5. Connectez l'adaptateur d'alimentation USB à une prise secteur pour charger la caméra.
- Avant la première utilisation, chargez la caméra pendant 8 heures, même si la caméra indique qu'elle est déjà complètement chargée.
- 6. Maintenez le bouton d'alimentation **A3** pendant 5 secondes pour mettre le produit en marche.

Le voyant LED de statut **A1** commence à clignoter.

# **Installez l'application Nedis SmartLife**

- 1. Téléchargez l'application Nedis Smartlife pour Android ou iOS sur votre téléphone via Google Play ou l'App Store d'Apple.
- 2. Ouvrez l'application Nedis Smartlife sur votre téléphone.
- 3. Créez un compte avec votre numéro de téléphone mobile ou votre adresse e-mail et appuyez sur *Continue (Continuer)*.
- 4Vous recevrez un code de vérification sur votre téléphone mobile ou votre adresse e-mail.
- 4. Entrez le code de vérification reçu.
- 5. Créez un mot de passe et appuyez sur *Done*.
- 6. Appuyez sur *Add Home* pour créer une maison SmartLife.
- 7. Définissez votre emplacement, choisissez les pièces avec lesquelles vous souhaitez vous connecter et appuyez sur *Done*.

# **Connecter l'application Nedis SmartLife**

- 1. Appuyez sur « + » dans le coin en haut à droite de l'application Nedis SmartLife
- 2. Sélectionnez le type d'appareil que vous souhaitez ajouter dans la liste.
- 3. Confirmez que le voyant LED de statut **A6** clignote en rouge.
- 4. Entrez les données du réseau Wi-Fi et appuyez sur *Confirmer*.
- 5. Appuyez sur *Continuer* et un code QR apparaît.
- 6. Tenez votre téléphone à une distance de 15 à 20 cm devant la caméra.

Si la caméra a détecté le code QR, vous entendez un son.

- 7. Appuyez pour confirmer que vous avez entendu le son.
- 8. Donnez un nom au produit et appuyez sur *Done*. **A1** s'allume en bleu. Le produit est maintenant prêt à être utilisé.
- 4Si le produit ne parvient pas à se connecter, **A1** s'allume en rouge. Pour réinitialiser la caméra :

Appuyez et maintenez le bouton de réinitialisation **Aw** pendant 5 secondes jusqu'à entendre un son, puis répétez l'étape 1 à 8 en vous rapprochant du routeur.

#### **Instructions importantes pour réduire les fausses alarmes**

- **•** N'installez pas la caméra face à des lumières vives, notamment les rayons du soleil, etc.
- **•** La distance de vision idéale est de 2 10 mètres.
- **•** Ne placez pas la caméra à proximité de véhicules en mouvement fréquent. La distance recommandée entre la caméra et des véhicules en mouvement est de 15 mètres.
- **•** Éloignez-la des sorties d'air, y compris de l'air conditionné et des bouches de transfert de chaleur, etc.
- **•** N'installez pas la caméra face à un miroir.
- **•** Gardez la caméra à 1 mètres minimum de tout appareil sans fil, y compris des routeurs Wi-Fi et des téléphones, afin d'éviter des interférences sans fil.

# **Écran de démarrage de l'application Nedis SmartLife**

Une fois la connexion avec la caméra de sécurité établie, l'application Nedis SmartLife affiche un aperçu des produits connectés.

Sélectionnez le produit souhaité dans la vue d'ensemble.

#### **Faire des enregistrements vidéo et des captures d'écran**

Vous pouvez effectuer des enregistrements vidéo et des captures d'écran sur votre téléphone en appuyant sur Enregistrer et Capture d'écran.

#### **Lire des vidéos de détection de mouvement**

- 4Les vidéos par détection de mouvement sont automatiquement enregistrées sur la carte micro SD (si elle est insérée dans la caméra).
- 1. Appuyez sur Lecture pour ouvrir les vidéos stockées.
- 2. Sélectionnez le jour de l'enregistrement.
- 3. Zoomez et faites glisser la chronologie pour sélectionner l'enregistrement.

# **Settings**

Appuyez sur la roue de configuration pour ouvrir l'écran des paramètres.

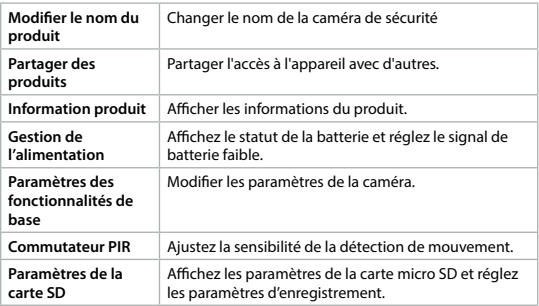

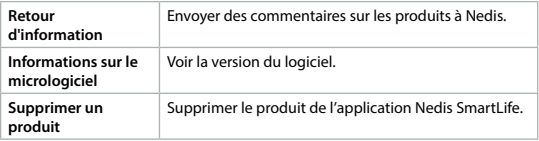

4Les mises à jour du micrologiciel ne sont pas nécessaires pour la fonctionnalité de la caméra, mais elles peuvent prévenir d'éventuels problèmes techniques à l'avenir.

#### **Traitement des déchets**

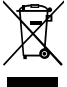

Le produit doit être jeté séparément des ordures ménagères dans un point de collecte approprié. Ne jetez pas le produit avec les ordures ménagères ordinaires.

Pour plus d'informations, contactez le distributeur ou l'autorité locale responsable de la gestion des déchets.

# **Déclaration de conformité**

Nous, Nedis B.V., déclarons en tant que fabricant que le produit WIFICBO30WT de notre marque Nedis®, produit en Chine, a été testé conformément à toutes les normes et réglementations CE en vigueur et que tous les tests ont été réussis. Cela inclut, sans toutefois s'y limiter, la directive RED 2014/53/UE.

La Déclaration de conformité complète (et la fiche de sécurité le cas échéant) peut être trouvée et téléchargée via:

*nedis.fr/wificbo30wt#support*

 $(ML)$  Snelstartgids

# **Wificamera op batterijen** WIFICBO30WT

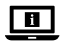

Zie voor meer informatie de uitgebreide handleiding online: **ned.is/wificbo30wt**

# **Bedoeld gebruik**

Het product is bedoeld als een IP-beveiligingscamera voor gebruik binnenshuis en buitenshuis.

Raadpleeg de lokale wet- en regelgeving voor veiligheidscamera's voordat u deze installeert en gebruikt.

Het product is niet bedoeld voor professioneel gebruik.

Elke wijziging van het product kan gevolgen hebben voor de veiligheid, garantie en correcte werking.

#### **Belangrijkste onderdelen** (afbeelding **A**)

- **1** Statusindicatie LED
- **2** Cameralens
- **3** Aan-/uitknop
- **4** PIR-sensor
- **5** Microfoon
- **6** USB-C kabel
- **7** Luidspreker
- **8** Hoofddeksel
- **9** USB-deksel
- **q** Montagebeugel
- **W** Resetknop
- **P** Micro SD-kaartsleuf
- *R* USB-C poort

# **Veiligheidsvoorschriften**

#### WAARSCHUWING

- **•** Zorg ervoor dat u de instructies in dit document volledig gelezen en begrepen heeft voordat u het product installeert of gebruikt. Bewaar de verpakking en dit document voor toekomstig gebruik.
- **•** Gebruik het product alleen zoals in dit document beschreven.
- **•** Gebruik het product niet als een onderdeel beschadigd of defect is. Vervang een beschadigd of defect product onmiddellijk.
- **•** Laat het product niet vallen en voorkom stoten.
- **•** Demonteer, open of vernietig cellen of batterijen niet.
- **•** Een cel of batterij niet kortsluiten.
- **•** Bewaar cellen of batterijen niet wanordelijk in een doos of lade waar ze elkaar kunnen kortsluiten of door andere metalen voorwerpen kunnen worden kortgesloten.
- **•** Cellen of batterijen niet aan mechanische schokken blootstellen.
- **•** Meng geen cellen van verschillende productie, capaciteit, grootte of type in een product.
- **•** Gebruik uitsluitend het (de) in dit document aanbevolen batterijtype(s).
- **•** Houd cellen en batterijen schoon en droog.
- **•** Stel de cellen of batterijen niet bloot aan hitte of vuur. Vermijd opslag in direct zonlicht.
- **•** Als een cel lekt, laat de vloeistof dan niet met de huid of de ogen in contact komen. Als dit toch gebeurt, moet u de vloeistof direct met veel water afspoelen en medische hulp inroepen.
- **•** Gebruik geen cel of batterij die niet bedoeld is voor gebruik met de apparatuur.
- **•** Veeg de cel of de batterijpolen met een schone, droge doek af als ze vuil zijn.
- **•** Gebruik van de batterij door kinderen moet onder toezicht staan.
- **•** Gooi de cel of batterij volgens de voorschriften weg.
- **•** Raadpleeg onmiddellijk een arts als een cel of een batterij ingeslikt is.
- **•** Koppel het product los van het stopcontact en van andere apparatuur als er zich problemen voordoen.
- **•** Reinig het product regelmatig met een zachte, schone, droge doek. Vermijd schuurmiddelen die het oppervlak kunnen beschadigen.
- **•** Gebruik geen agressieve chemische reinigingsmiddelen zoals ammoniak, zuur of aceton bij het schoonmaken van het product.
- **•** Gebruik alleen de meegeleverde USB-kabel.
- **•** Raadpleeg de lokale wet- en regelgeving voor dit product voordat u dit installeert en gebruikt.
- **•** Dit product mag voor onderhoud alleen worden geopend door een erkend technicus om het risico op elektrische schokken te verkleinen.
- **•** Laad de camera voor het eerste gebruik gedurende acht uur op, ook al geeft hij aan dat hij volledig opgeladen is.

# **De beveiligingscamera klaarmaken voor gebruik**

- 1. Open het hoofddeksel **A8**.
- 2. Plaats de microSD-kaart (niet meegeleverd) in de microSD-kaartsleuf **Ae**.
- 3. Steek de USB-kabel **A6** in de USB-poort **Ar**.
- 4Voor waterdicht opladen:
- **•** Open **A8** .
- **•** Duw het USB-deksel **A9** uit **A8** .
- Steek **A6** door de opening in **AB** in **AB**.
- **•** Sluit **A8** .
- 4. Sluit het andere uiteinde van **A6** aan op een USB-adapter (niet inbegrepen).
- 5. Steek de USB-stroomadapter in een stopcontact om de camera op te laden.
- 1. Laad de camera voor het eerste gebruik gedurende acht uur op, ook al geeft hij aan dat hij volledig opgeladen is.
- 6. Houd de aan/uitknop **A3** 5 seconden lang ingedrukt om het product aan te zetten.

De statusindicator LED **A1** gaat knipperen.

#### **De Nedis SmartLife app installeren**

- 1. Download de Nedis Smartlife app voor Android of iOS op je telefoon via Google Play of de Apple App Store.
- 2. Open de Nedis Smartlife app op je telefoon.
- 3. Maak een account aan met uw mobiele telefoonnummer of e-mailadres en tik op *Continue*.
- 4U ontvangt een verificatiecode op uw mobieltje of e-mailadres.
- 4. Voer de ontvangen verificatiecode in.
- 5. Maak een wachtwoord aan en tik op *Done*.
- 6. Tik op *Add Home* om een SmartLife-huis aan te maken.
- 7. Stel je locatie in, kies de ruimtes waar je mee wilt verbinden en tik op *Done*.

#### **De Nedis SmartLife-app verbinden**

- 1. Tik op + in de rechterbovenhoek van de Nedis SmartLife-app.
- 2. Selecteer uit de lijst het apparaat-type dat u wilt toevoegen.
- 3. Controleer of de status-led-indicator **A6** rood knippert.
- 4. Voer de Wi-Fi-netwerkgegevens in en tik op *Bevestigen*.
- 5. Tik op *Doorgaan* en er verschijnt een QR-code.
- 6. Houd uw telefoon op een afstand van 15 20 cm voor de camera.
- Als de camera de QR-code gedetecteerd heeft, hoort u een geluid.
- 7. Tik op de telefoon om te bevestigen dat u het geluidssignaal hebt gehoord.
- 8. Geef het product een naam en tik op *Done*. **A1** gaat blauw branden. Het product is nu klaar voor gebruik.
- 4Als het product niet kan verbinden, brandt **A1** rood.

Het resetten van de camera:

Houd de resetknop **Aw** gedurende 5 seconden ingedrukt tot u het geluidssignaal hoort. Herhaal vervolgens stap 1 tot 8 maar nu dichter bij de router.

#### **Belangrijke aanwijzingen om het aantal valse alarmen te verminderen**

- **•** Installeer de camera niet met de lens op voorwerpen met fel licht, inclusief zonlicht, enz. gericht.
- **•** De ideale kijkafstand is 2 10 meter.
- **•** Plaats de camera niet in de buurt van vaak bewegende voertuigen. De aanbevolen afstand tussen de camera en bewegende voertuigen is 15 meter.
- **•** Blijf uit de buurt van luchtopeningen, inclusief airconditioner en warmteoverdrachtsopeningen, enz.
- **•** Installeer de camera niet tegenover een spiegel.
- **•** Plaats de camera op een afstand van minstens 1 meter van draadloze apparaten, waaronder Wi-Fi-routers en telefoons, om interferentie van andere draadloze apparaten te voorkomen.

# **Het startscherm van de Nedis SmartLife-app**

Na het maken van een succesvolle verbinding met de beveiligingscamera geeft de Nedis SmartLife-app een overzicht weer van de producten die verbonden zijn.

Kies het gewenste product in het overzicht.

#### **Video-opnamen en screenshots maken**

U kunt video-opnamen en screenshots op uw telefoon maken door op Opname en Screenshot te tikken.

# **Met bewegingsdetectie gemaakte video's afspelen**

- 4Met bewegingsdetectie gemaakte video's worden automatisch op de microSD-kaart opgeslagen. (Indien in de camera geplaatst).
- 1. Tik op Afspelen om de opgeslagen video's te openen.
- 2. Selecteer de dag van de opname.
- 3. Zoom en sleep de tijdlijn om de opname te selecteren.

# **Instellingen**

Tik op de instellingen knop om het instellingen-scherm te openen.

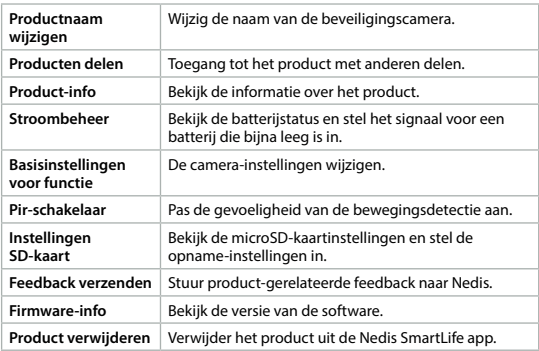

4Firmware-updates zijn niet vereist voor de werking van de camera, maar ze kunnen potentiële technische problemen vermijden in de toekomst.

# **Afdanking**

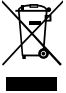

Het product is bestemd voor gescheiden inzameling bij een hiertoe aangewezen verzamelpunt. Gooi het product niet weg bij het huishoudelijk afval.

Neem voor meer informatie contact op met de verkoper of de lokale overheid die verantwoordelijk is voor het afvalbeheer.

#### **Verklaring van overeenstemming**

Wij, Nedis B.V. verklaren als fabrikant dat het product WIFICBO30WT van ons merk Nedis®, geproduceerd in China, is getest conform alle relevante CE-normen en voorschriften en dat alle tests met succes zijn doorstaan. Dit omvat, maar is niet beperkt tot de richtlijn RED 2014/53/EU.

De volledige conformiteitsverklaring (en het blad met veiligheidsgegevens indien van toepassing) kan worden gevonden en gedownload via: *nedis.nl/wificbo30wt#support*

j **Guida rapida all'avvio**

# **Telecamera Wi-Fi a batteria** WIFICBO30WT

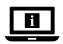

Per maggiori informazioni vedere il manuale esteso online: **ned.is/wificbo30wt**

# **Uso previsto**

Il prodotto è inteso come telecamera di sicurezza IP per l'utilizzo in ambienti interni ed esterni.

Consultare le normative e i regolamenti locali relativi alle telecamere di sicurezza prima dell'uso e dell'installazione.

Il prodotto non è inteso per utilizzi professionali.

Eventuali modifiche al prodotto possono comportare conseguenze per la sicurezza, la garanzia e il corretto funzionamento.

# **Parti principali** (immagine **A**)

- **1** Spia LED di stato
- **2** Obiettivo telecamera
- **3** Pulsante di accensione
- **4** Sensore PIR
- **5** Microfono
- **6** Cavo USB-C
- **7** Altoparlante

- **8** Coperchio principale
- **9** Coperchio USB
- **q** Staffa di montaggio
- **w** Pulsante di ripristino
- **E** Fessura scheda micro SD
- **R** Porta USB-C

# **Istruzioni di sicurezza**

#### **ATTENZIONE**

- **•** Assicurarsi di aver letto e compreso pienamente le istruzioni presenti nel documento prima di installare o utilizzare il prodotto. Conservare la confezione e il presente documento per farvi riferimento in futuro.
- **•** Utilizzare il prodotto solo come descritto nel presente documento.
- **•** Non utilizzare il prodotto se una parte è danneggiata o difettosa. Sostituire immediatamente un prodotto danneggiato o difettoso.
- **•** Non far cadere il prodotto ed evitare impatti.
- **•** Non smontare, aprire o tagliare le celle o le batterie.
- **•** Non cortocircuitare una cella o una batteria.
- **•** Non conservare le celle o le batterie alla rinfusa in una scatola o in cassetto dove possono creare cortocircuiti fra di loro o a causa di altri oggetti metallici.
- **•** Proteggere le celle e le batterie da urti.
- **•** Non mischiare celle di produzione, capacità, dimensioni o tipi differenti in un singolo prodotto.
- **•** Utilizzare il/i tipo/i di batteria consigliato/i nel presente documento.
- **•** Mantenere le celle e le batterie pulite e asciutte.
- **•** Non esporre le celle o le batterie al calore o al fuoco. Evitare di conservarle alla luce diretta del sole.
- **•** In caso di perdita di una cella, non lasciare che il liquido venga in contatto con la pelle o con gli occhi. In caso di contatto, lavare l'area in questione con acqua abbondante e rivolgersi a un medico.
- **•** Non utilizzare alcuna cella o batteria che non sia progettata per essere utilizzata con il prodotto.
- **•** Se sono sporchi, strofinare i morsetti della cella o della batteria con un panno asciutto e pulito.
- **•** L'utilizzo della batteria da parte dei bambini deve avvenire solo se sotto la supervisione di un adulto.
- **•** Smaltire le celle o le batterie in modo appropriato.
- **•** Rivolgersi immediatamente a un medico in caso di ingestione di un componente o una batteria.
- **•** Scollegare il prodotto dalla presa elettrica e da altre apparecchiature se si verificano problemi.
- **•** Pulire il prodotto regolarmente con un panno asciutto, morbido e pulito. Evitare sostanze abrasive che possono danneggiare la superficie.
- **•** Per la pulizia del prodotto non utilizzare detergenti chimici aggressivi come ammoniaca, acido o acetone.
- **•** Utilizzare esclusivamente il cavo USB in dotazione.
- **•** Consultare le normative e i regolamenti locali relativi a questo prodotto prima dell'uso e dell'installazione.
- **•** Il prodotto può essere riparato e sottoposto a manutenzione esclusivamente da un tecnico qualificato per ridurre il rischio di scosse elettriche.
- **•** Prima del primo utilizzo ricaricare la telecamera per 8 ore anche se risulta completamente carica.

# **Preparazione della telecamera di sicurezza**

- 1. Aprire il coperchio principale **A8**.
- 2. Inserire una scheda microSD (non inclusa) nello slot per schede microSD **Ae**.
- 3. Inserire il cavo USB **A6** nella porta USB **Ar**.
- 4Per la ricarica a tenuta stagna:
- **•** Aprire **A8** .
- **•** Estrarre il coperchio USB **A9** da **A8** .
- **•** Inserire **A6** attraverso l'apertura presente in **A8** dentro **Ar** .
- **•** Chiudere **A8** .
- 4. Collegare l'altra estremità di **A6** in un adattatore USB (non incluso).
- 5. Collegare l'adattatore di alimentazione USB a una presa elettrica per ricaricare la telecamera.
- -Prima del primo utilizzo ricaricare la telecamera per 8 ore anche se risulta completamente carica.
- 6. Tenere premuto il pulsante di accensione **A3** per 5 secondi per accendere il prodotto.
- La spia LED di stato **A1** inizia a lampeggiare.

# **Installazione dell'app SmartLife di Nedis**

- 1. Scaricare l'app Nedis Smartlife per Android o iOS sul telefono tramite Google Play o l'Apple App Store.
- 2. Aprire l'app Nedis Smartlife sul telefono.
- 3. Creare un account con il proprio numero di telefono cellulare o indirizzo e-mail e toccare *Continua*.
- 4Si riceverà un codice di verifica sul cellulare o al proprio indirizzo e-mail.
- 4. Immettere il codice di verifica ricevuto.
- 5. Creare una password e toccare *Done*.
- 6. Toccare *Add Home* per creare una casa SmartLife.
- 7. Impostare la propria posizione, scegliere gli ambienti a cui collegarsi e toccare *Done*.

# **Collegamento dell'app Nedis SmartLife**

- 1. Premere + in alto a destra nell'app Nedis SmartLife.
- 2. Selezionare il tipo di dispositivo che si desidera aggiungere dall'elenco.
- 3. Confermare che la spia LED di stato **A6** stia lampeggiando in rosso.
- 4. Immettere i dati della rete Wi-Fi e toccare *Conferma*.
- 5. Toccare *Continua* e apparirà un codice QR.
- 6. Tenere il telefono a una distanza di 15 20 cm dalla telecamera.

Se la telecamera rileva il codice QR, si sentirà un suono.

7. Toccare per confermare di aver udito il suono.

8. Dare un nome al prodotto e premere *Done*. **A1** si accende in blu. Ora il prodotto è pronto all'uso.

4Se il prodotto non riesce a collegarsi, **A1** si accenderà in rosso. Per ripristinare la telecamera:

Tenere premuto il pulsante di ripristino **Aw** per 5 secondi finché non si avverte un suono. Quindi ripetere i punti da 1 a 8 avvicinandosi al router.

#### **Istruzioni importanti per ridurre i falsi allarmi**

- **•** Non installare la telecamera rivolta verso oggetti con luci brillanti, inclusa la luce del sole e simili.
- **•** La distanza visiva ideale è di 2 10 metri.
- **•** Non posizionare la telecamera vicino a veicoli che si muovono frequentemente. La distanza consigliata fra la telecamera e i veicoli in movimento è di 15 metri.
- **•** Tenere le distanze da fonti che emettono aria, inclusi i condizionatori e gli sfiati per il trasferimento termico e simili.
- **•** Non installare la telecamera rivolta verso uno specchio.
- **•** Mantenere la telecamera almeno a 1 metri di distanza da altri dispositivi wireless, inclusi router Wi-Fi e telefoni, per evitare interferenze wireless.

#### **La schermata iniziale dell'app Nedis SmartLife**

Una volta effettuato con successo il collegamento alla telecamera di sicurezza, l'app Nedis SmartLife visualizza una panoramica dei prodotti collegati. Selezionare il prodotto desiderato nella panoramica.

#### **Registrazione di video e fermi immagine**

È possibile registrare video e fermi immagine sul telefono toccando Registra e Fermo immagine.

#### **Riproduzione dei video con rilevazione di movimento**

- 4I video con rilevamento del movimento sono salvati automaticamente nella scheda micro SD. (Se inserita nella telecamera).
- 1. Toccare Riproduzione per aprire i video salvati.
- 2. Selezionare il giorno della registrazione.
- 3. Zoomare e trascinare la barra per selezionare la registrazione.

#### **Impostazioni**

Toccare il tasto delle impostazioni per aprire la schermata delle impostazioni.

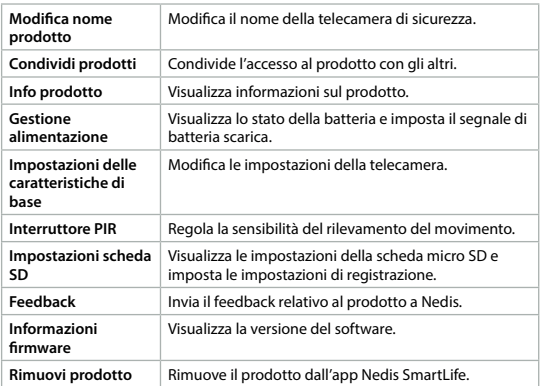

4Gli aggiornamenti del firmware non sono necessari per il funzionamento della telecamera, ma evitano potenziali problemi tecnici futuri.

#### **Smaltimento**

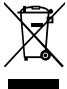

Questo prodotto è soggetto a raccolta differenziata nei punti di raccolta appropriati. Non smaltire il prodotto con i rifiuti domestici. Per maggiori informazioni, contattare il rivenditore o le autorità locali responsabili per la gestione dei rifiuti.

# **Dichiarazione di conformità**

Noi sottoscritti, Nedis B.V., dichiariamo, in quanto fabbricanti, che il prodotto WIFICBO30WT con il nostro marchio Nedis®, prodotto in Cina, è stato collaudato ai sensi di tutte le norme e i regolamenti CE pertinenti e che tutti i collaudi sono stati superati con successo. Questo include, senza esclusione alcuna, la normativa RED 2014/53/UE.

La Dichiarazione di conformità completa (e le schede di sicurezza, se applicabili) sono disponibili e possono essere scaricate da: *nedis.it/wificbo30wt#support*

# h **Guía de inicio rápido**

# **Cámara Wi-Fi con batería** WIFICBO30WT

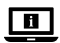

Para más información, consulte el manual ampliado en línea: **ned.is/wificbo30wt**

# **Uso previsto por el fabricante**

El producto está diseñado como cámara de seguridad IP para uso en interiores y exteriores.

Consulte las leyes y reglamentos locales sobre cámaras de seguridad antes de usarlas e instalarlas.

El producto no está diseñado para un uso profesional.

Cualquier modificación del producto puede tener consecuencias para la seguridad, la garantía y el funcionamiento adecuado.

#### **Partes principales** (imagen **A**)

- **1** Indicador LED de estado
- **2** Lente de la cámara
- **3** Botón Power
- **4** Sensor PIR
- **5** Micrófono
- **6** Cable USB-C
- **7** Altavoz
- **8** Tapa principal
- **9** Tapa USB
- **q** Soporte de montaje
- **w** Botón de reinicio
- **e** Ranura para tarjeta micro SD
- **r** Puerto USB-C

# **Instrucciones de seguridad**

**ADVERTENCIA** 

- **•** Asegúrese de que ha leído y entendido completamente las instrucciones en este documento antes de instalar o utilizar el producto. Guarde el embalaje y este documento para futuras consultas.
- **•** Utilice el producto únicamente tal como se describe en este documento.
- **•** No use el producto si alguna pieza está dañada o presenta defectos. Sustituya inmediatamente un producto si presenta daños o está defectuoso.
- **•** No deje caer el producto y evite que sufra golpes.
- **•** No desmonte, abra ni triture pilas o baterías.
- **•** No cortocircuite una pila o una batería.
- **•** No guarde las pilas o baterías de cualquier modo en una caja o bandeja donde se pudieran cortocircuitar entre sí o cortocircuitarse por medio de otros objetos metálicos.
- **•** No someta las pilas o baterías a golpes mecánicos.
- **•** No mezcle pilas de diferente fabricación, capacidad, tamaño o tipo dentro de un producto.
- **•** Utilice solamente el/los tipo(s) de pilas recomendados en este documento.
- **•** Mantenga la pilas y baterías limpias y secas.
- **•** No exponga las pilas o baterías al calor o al fuego. Evite el almacenamiento bajo luz solar directa.
- **•** En el supuesto de una fuga de la pila, no permita que el líquido entre en contacto con la piel o los ojos. Si se ha producido el contacto, lave la zona afectada con agua abundante y consulte a un médico.
- **•** No utilice ninguna pila o batería que no esté diseñada para el uso con el producto.
- **•** Limpie los terminales de la pila o la batería con un paño seco y limpio si se ensucian.
- **•** El uso de la batería por los niños debe hacerse bajo supervisión.
- **•** Deseche la pila o la batería correctamente.
- **•** Busque ayuda médica inmediatamente si alguien se ha tragado una pila o una batería.
- **•** Desconecte el producto de la toma de corriente y de otros equipos si surgen problemas.
- **•** Limpie el producto regularmente con un paño suave, limpio y seco. Evite los productos abrasivos que puedan dañar la superficie.
- **•** Para limpiar el producto, no utilice productos de limpieza agresivos como amoníaco, ácido o acetona.
- **•** Utilice solamente el cable USB proporcionado.
- **•** Consulte la legislación y las normativas locales antes de instalar y utilizar este producto.
- **•** Este producto solo puede recibir servicio de un técnico cualificado para su mantenimiento para así reducir el riesgo de descargas eléctricas.
- **•** Antes de utilizar la cámara por primera vez, cárguela durante 8 horas, incluso si la cámara indica que ya está completamente cargada.

# **Cómo preparar la cámara de seguridad**

- 1. Abra la tapa principal **A8**.
- 2. Inserte una tarjeta microSD (no incluida) en la ranura para tarjetas microSD **Ae**.
- 3. Enchufe el cable USB **A6** en el puerto USB **Ar**.
- 4Para una carga hermética:
- **•** Abra **A8** .
- **•** Empuje la tapa USB **A9** para quitarla de **A8** .
- **•** Inserte **A6** a través de la abertura en **AB** en **AB**.
- **•** Cierre **A8** .
- 4. Enchufe el otro extremo de **A6** a un adaptador USB (no incluido).
- 5. Conecte el adaptador de alimentación USB a una toma de corriente para cargar la cámara.
- Antes de utilizar la cámara por primera vez, cárquela durante 8 horas, incluso si la cámara indica que ya está completamente cargada.
- 6. Mantenga pulsado el botón de encendido **A3** durante 5 segundos para encender el producto.
- El indicador LED de estado **A1** comienza a parpadear.

# **Cómo instalar la app Nedis SmartLife**

- 1. Descargue la aplicación Nedis Smartlife para Android o iOS en su teléfono a través de Google Play o Apple App Store.
- 2. Abra la aplicación Nedis Smartlife en su teléfono.
- 3. Cree una cuenta con su número de teléfono móvil o su dirección de correo electrónico y toque *Continuar*.
- 4Recibirá un código de verificación en su teléfono móvil o a su dirección de correo electrónico.
- 4. Introduzca el código de verificación recibido.
- 5. Cree una contraseña y toque *Done*.
- 6. Toque *Add Home* para crear un hogar SmartLife.
- 7. Establezca su ubicación, escoja las habitaciones que quiera conectar y toque *Done*.

# **Cómo conectarse a la aplicación Nedis SmartLife**

- 1. Toque "+" en la esquina superior derecha en la aplicación Nedis SmartLife.
- 2. Seleccione de la lista el tipo de dispositivo que quiera añadir.
- 3. Confirme que el indicador LED de estado **A6** esté parpadeando en rojo.
- 4. Introduzca los datos de la red WiFi y toque *Confirmar*.
- 5. Toque *Continuar* y aparecerá un código QR.
- 6. Sostenga su teléfono a una distancia de 15 20 cm delante de la cámara.
- Si la cámara ha detectado el código QR, escuchará un sonido.
- 7. Toque para confirmar que ha escuchado el sonido.
- 8. Póngale un nombre al producto y toque en *Done*. **A1** se ilumina en azul. El producto está listo para su uso.
- 4Si el producto no ha logrado conectarse, **A1** se iluminará en rojo.

Para reiniciar la cámara:

Mantenga pulsado el botón de reinicio **Aw** durante 5 segundos hasta que oiga el sonido. A continuación, repita los pasos 1 a 8 más cerca del router.

# **Instrucciones importantes para reducir falsas alarmas**

- **•** No instale la cámara de cara a objetos con luces brillantes, incluida la luz solar, etc.
- **•** La distancia de visualización ideal es de 2 10 metros.
- **•** No sitúe la cámara cerca de vehículos que se muevan con frecuencia. La distancia recomendada entre la cámara y vehículos en movimiento es de 15 metros.
- **•** Manténgala alejada de las salidas de aire, incluidos el aire acondicionado y rejillas de transferencia de calor, etc.
- **•** No instale la cámara de cara a un espejo.
- **•** Mantenga la cámara al menos 1 metros lejos de cualquier dispositivo inalámbrico, incluidos routers WiFi y teléfonos, con el fin de evitar interferencias inalámbricas.

# **Pantalla de inicio de la aplicación Nedis SmartLife**

Después de conectarse con éxito a la cámara de seguridad, la aplicación Nedis SmartLife muestra una vista general de los productos que están conectados. Seleccione el producto deseado en la vista general.

#### **Cómo realizar grabaciones de vídeo y capturas de pantalla**

Puede realizar grabaciones de vídeo y capturas de pantalla tocando Grabación y Captura de pantalla.

#### **Cómo reproducir vídeos de movimiento detectado**

- 4Los vídeos de movimiento detectado se guardan automáticamente en la tarieta microSD. (Si está insertada en la cámara).
- 1. Toque Reproducción para abrir los vídeos guardados.
- 2. Seleccione el día de la grabación.
- 3. Amplíe y arrastre la línea de tiempo para seleccionar la grabación.

# **Ajustes**

Toque la clave de ajustes para abrir la pantalla de ajustes.

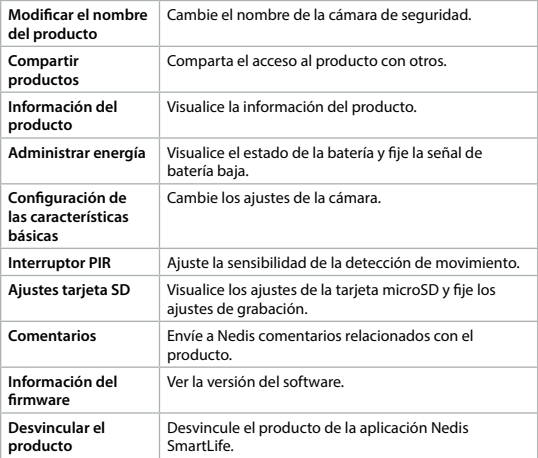

4Las actualizaciones de firmware no son necesarias para la funcionalidad de la cámara, pero pueden prevenir posibles problemas técnicos en el futuro.

# **Eliminación**

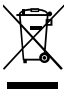

El producto está diseñado para desecharlo por separado en un punto de recogida adecuado. No se deshaga del producto con la basura doméstica.

Para obtener más información, póngase en contacto con el vendedor o la autoridad local responsable de la eliminación de residuos.

# **Declaración de conformidad**

Nosotros, Nedis B.V., declaramos como fabricante que el producto WIFICBO30WT de nuestra marca Nedis®, producido en China, ha sido probado de acuerdo con todas las normas y regulaciones relevantes de la CE y que se han superado todas las pruebas con éxito. Esto incluye, entre otras, la directiva europea sobre equipos radioeléctricos RED 2014/53/UE.

La declaración de conformidad completa (y la hoja de datos de seguridad, si procede) se puede encontrar y descargar en: *nedis.es/wificbo30wt#support*

# i **Guia de iniciação rápida**

# **Câmara Wi-Fi a bateria** WIFICBO30WT

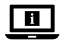

Para mais informações, consulte a versão alargada do manual on-line: **ned.is/wificbo30wt**

# **Utilização prevista**

Este produto destina-se a servir de câmara de segurança IP para utilização em interiores e exteriores.

Consulte as leis e os regulamentos locais relativos a câmaras de segurança antes de utilizar e instalar.

O produto não se destina a utilização profissional.

Qualquer alteração do produto pode ter consequências em termos de segurança, garantia e funcionamento adequado.
### **Peças principais** (imagem **A**)

- **1** LED indicador de estado
- **2** Lente da câmara
- **3** Botão de alimentação
- **4** Sensor PIR
- **5** Microfone
- **6** Cabo USB-C
- **7** Altifalante

# **Instruções de segurança**

#### **M** AVISO

- **•** Certifique-se de que leu e compreendeu as instruções deste documento na íntegra antes de instalar ou utilizar o produto. Guarde a embalagem e este documento para referência futura.
- **•** Utilize o produto apenas conforme descrito neste documento.
- **•** Não utilize o produto caso uma peça esteja danificada ou defeituosa. Substitua imediatamente um produto danificado ou defeituoso.
- **•** Não deixe cair o produto e evite impactos.
- **•** Não desmonte, abra nem rasgue acumuladores ou baterias.
- **•** Não curto-circuite uma pilha ou bateria.
- **•** Não conserve pilhas ou baterias ao acaso numa caixa ou gaveta onde possam entrar em curto-circuito entre si ou ser colocadas em curto-circuito por outros objetos metálicos.
- **•** Não sujeite as pilhas ou baterias a choques mecânicos.
- **•** Não misture pilhas de fabrico, capacidade, tamanho ou tipo diferentes dentro de um mesmo produto.
- **•** Utilize apenas o(s) tipo(s) de pilha(s) recomendado(s) neste documento.
- **•** Mantenha as pilhas e baterias limpas e secas.
- **•** Não exponha as pilhas ou baterias ao calor ou a chamas. Evite armazenar sob luz solar direta.
- **•** Em caso de fuga de uma pilha, não permita que o líquido entre em contacto com a pele ou os olhos. Em caso de contacto, lave a área afetada com água em abundância e procure aconselhamento médico.
- **•** Não utilize qualquer pilha que não tenha sido concebida para ser utilizada com o produto.
- **•** Limpe os terminais da pilha ou da bateria com um pano limpo e seco se apresentarem sinais de sujidade.
- **8** Tampa principal
- **9** Tampa USB
- **<sup>1</sup>** Suporte de montagem
- *w* Botão de reinicialização
- **Entrada de cartão micro SD**
- **R** Porta USB-C
- **•** A utilização da bateria por crianças deve ser supervisionada.
- **•** Elimine corretamente a célula ou a bateria.
- **•** Procure imediatamente aconselhamento médico caso uma pilha ou bateria tenha sido engolida.
- **•** Em caso de problema, desligue o produto da tomada elétrica bem como outros equipamentos.
- **•** Limpe o produto regularmente com um pano macio limpo e seco. Evite produtos abrasivos que podem danificar a superfície.
- **•** Não utilize agentes de limpeza químicos, tais como amoníaco, ácidos ou acetona para limpar o produto.
- **•** Utilize apenas o cabo USB fornecido.
- **•** Consulte as leis e regulamentos locais pertinentes para este produto antes de instalar e utilizar o mesmo.
- **•** Este produto pode ser reparado apenas por um técnico qualificado para manutenção a fim de reduzir o risco de choque elétrico.
- **•** Antes da primeira utilização, carregar a câmara durante 8 horas, mesmo que esteja indicado que está totalmente carregada.

# **Preparação da câmara de segurança**

- 1. Abra a tampa do depósito principal **A8**.
- 2. Insira um cartão microSD (não incluído) na ranhura do cartão microSD **Ae**.
- 3. Ligue o cabo USB **A6** à porta USB **Ar**.
- 4Para carregamento à prova de água:
- **•** Abra **A8** .
- **•** Coloque a tampa USB **A9** fora de **A8** .
- **•** Insira **A6** através da abertura em **A8** dentro de **Ar** .
- **•** Feche **A8** .
- 4. Ligue a outra extremidade de **A6** num adaptador USB (não incluído).
- 5. Ligue o adaptador de potência USB a uma tomada para carregar a câmara.
- 7. Antes da primeira utilização, carregar a câmara durante 8 horas, mesmo que esteja indicado que está totalmente carregada.
- 6. Mantenha pressionado o botão de alimentação **A3** durante 5 segundos para ligar o produto.
- O LED indicador de estado **A1** começa a piscar.

### **Instalação da aplicação SmartLife da Nedis**

- 1. Faça o download da aplicação Nedis Smartlife para Android ou iOS no seu telefone através do Google Play ou da Apple Store.
- 2. Abra a aplicação Nedis SmartLife no seu telefone.
- 3. Crie uma conta com o seu número de telemóvel ou o seu endereço de e-mail e prima *Continuar*.
- 4Irá receber um código de verificação no seu telemóvel ou endereço de e-mail.
- 4. Introduza o código de verificação recebido.
- 5. Crie uma palavra-passe e prima *Done*.
- 6. Toque em *Add Home* para criar uma Casa SmartLife.
- 7. Defina a sua localização, escolha as divisões com que pretende estabelecer ligação e prima *Done*.

# **Ligação da aplicação SmartLife da Nedis**

- 1. Prima + no canto superior direito na aplicação SmartLife da Nedis.
- 2. Selecione o tipo de dispositivo que pretende adicionar na lista.
- 3. Confirme se o LED indicador de estado **A6** está a piscar a vermelho.
- 4. Introduza os dados da rede Wi-Fi e prima *Confirmar*.
- 5. Prima *Continuar*, aparece um código QR.
- 6. Segure o seu telefone com uma distância de 15 20 cm à frente da câmara.

Se a câmara tiver detetado o código QR, ouvirá um som.

- 7. Prima para confirmar que ouviu o som.
- 8. Dê um nome ao produto e toque em *Done*. **A1** acende a azul. O produto está agora pronto a ser usado.
- 4Se não tiver conseguido ligar o produto, **A1** acende a vermelho. Para reinicializar a câmara:

Prima e mantenha o botão de reinicialização **Aw** durante 5 segundos até ouvir o som. Em seguida, repita 1 a 8 mais perto do router.

### **Instruções importantes para reduzir os falsos alarmes**

- **•** Não instale a câmara virada para objetos com luzes brilhantes, incluindo luz solar, etc.
- **•** A distância ideal de visualização é de 2 10 metros.
- **•** Não coloque a câmara perto de veículos em movimento frequente. A distância recomendada entre a câmara e os veículos em movimento é de 15 metros.
- **•** Afaste-se de saídas de ar, incluindo ar condicionado e aberturas de transferência de calor, etc.
- **•** Não instale a câmara virada para um espelho.
- **•** Mantenha a câmara a, pelo menos, 1 metro de quaisquer dispositivos sem fios, incluindo routers Wi-Fi e telefones, para evitar interferências sem fios.

# **Ecrã de arranque da aplicação Nedis SmartLife**

Depois de conseguir a ligação com a câmara de segurança, a aplicação Nedis SmartLife apresenta os produtos ligados.

Selecione o produto pretendido na apresentação.

### **Fazer gravações de vídeo e capturas de ecrã**

Pode fazer gravações de vídeo e capturas de ecrã no seu telefone, premindo Gravar e Captura de ecrã.

### **Reproduzir vídeos detetados por movimento**

- 4Os vídeos detetados por movimento são automaticamente guardados no cartão microSD. (Se inserido na câmara).
- 1. Prima Reprodução para abrir os vídeos armazenados.
- 2. Selecione o dia da gravação.
- 3. Aumente e arraste a linha de tempo para selecionar a gravação.

# **Definições**

Prima a tecla de definições para abrir o ecrã de definições.

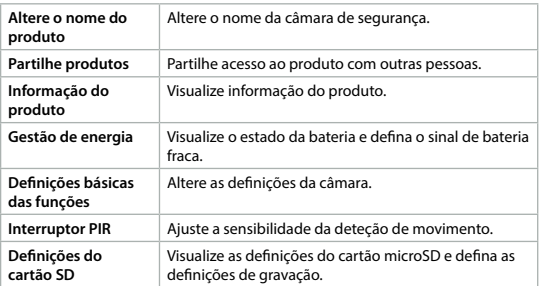

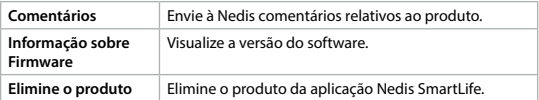

4As atualizações de firmware não são necessárias para o funcionamento da câmara, mas podem evitar potenciais problemas técnicos no futuro.

### **Eliminação**

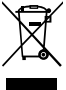

O produto deve ser eliminado separadamente num ponto de recolha apropriado. Não elimine este produto juntamente com o lixo doméstico.

Para obter mais informações, contacte o revendedor ou o organismo local responsável pela gestão de resíduos.

### **Declaração de conformidade**

A Nedis B.V. declara, na qualidade de fabricante, que o produto WIFICBO30WT da nossa marca Nedis®, produzido na China, foi testado em conformidade com todas as normas e regulamentos CE relevantes e que todos os testes foram concluídos com sucesso. Os mesmos incluem, entre outros, o regulamento RED 2014/53/UE.

A Declaração de conformidade (e a ficha de dados de segurança, se aplicável) pode ser consultada e descarregada em: *nedis.pt/wificbo30wt#support*

# $\langle$   $\rangle$  Snabbstartsquide

# **Batteridriven Wi-Fi-kamera** WIFICBO30WT

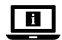

För ytterligare information, se den utökade manualen online: **ned.is/wificbo30wt**

### **Avsedd användning**

Produkten är avsedd som en IP-säkerhetskamera för användning inom- och utomhus.

Se lokala lagar och bestämmelser för säkerhetskameror före användning och installation.

Produkten är inte avsedd för yrkesmässig användning.

Modifiering av produkten kan medföra konsekvenser för säkerhet, garanti och korrekt funktion.

# **Huvuddelar** (bild **A**)

- **1** LED-statusindikator
- **2** Kameraobjektiv
- **3** Kraftknapp
- **4** PIR-sensor
- **5** Mikrofon
- **6** USB-C-kabel
- **7** Högtalare
- **8** Huvudlucka
- **9** USB-lucka
- **q** Monteringsvinkel
- *W* Återställningsknapp
- **E** Fack för micro SD-kort
- **r** USB-C-port

# **Säkerhetsanvisningar**

#### **N** VARNING

- **•** Säkerställ att du har läst och förstått alla instruktioner i detta dokument innan du installerar och använder produkten. Behåll förpackningen och detta dokument som framtida referens.
- **•** Använd produkten endast enligt anvisningarna i detta dokument.
- **•** Använd inte produkten om en del är skadad eller defekt. Byt omedelbart ut en skadad eller defekt produkt.
- **•** Tappa inte produkten och skydda den mot slag.
- **•** Demontera, öppna och krossa inte celler eller batterier.
- **•** Kortslut inte en cell eller ett batteri.
- **•** Förvara inte celler eller batterier på ett oorganiserat sätt i en kartong eller låda där de kan kortsluta varandra eller kortslutas av andra metallföremål.
- **•** Utsätt inte celler eller batterier för mekaniskt slag.
- **•** Blanda inte celler från olika tillverkare eller med olika kapacitet, storlek eller typ i produkten.
- **•** Använd endast batteritypen eller -typerna rekommenderade i detta dokument.
- **•** Håll celler och batterier rena och torra.
- **•** Exponera inte cellerna eller batterierna för hetta eller eld. Undvik förvaring i direkt sollius.
- **•** Om ett batteri läcker, låt inte vätskan komma i kontakt med huden eller ögonen. Om kontakt har inträffat, tvätta det påverkade området med rikligt med vatten och uppsök läkare.
- **•** Använd inte en cell eller ett batteri som inte är avsett för användning tillsammans med produkten.
- **•** Torka cellens eller batteriets anslutningar med en ren trasa om de är smutsiga.
- **•** Barn ska hållas under uppsikt när de använder batterier.
- **•** Bortskaffa cellen eller batteriet på korrekt sätt.
- **•** Uppsök omedelbart läkare om en cell eller ett batteri har förtärts.
- **•** Koppla bort produkten från eluttaget och annan utrustning i händelse av problem.
- **•** Rengör produkten regelbundet med en mjuk, ren och torr trasa. Undvik slipande produkter som kan skada ytan.
- **•** Använd inte aggressiva kemiska rengöringsmedel såsom ammoniak, syra eller aceton vid rengöring av produkten.
- **•** Använd endast den medföljande USB-kabeln.
- **•** Se de lokala lagarna och bestämmelserna för denna produkt före installation och användning.
- **•** Denna produkt får, för att minska risken för elchock, endast servas av en kvalificerad underhållstekniker.
- **•** Ladda kameran i 8 timmar före första användning, även om kameran säger att den redan är fulladdad.

### **Att förbereda säkerhetskameran**

- 1. Öppna huvudluckan **A8**.
- 2. Sätt i ett mikro SD-kort (medföljer ej) i mikro SD-kortfacket **Ae**.
- 3. Anslut USB-kabeln **A6** till USB-porten **Ar**.
- 4För vattentät laddning:
- **•** Öppna **A8** .
- **•** Skjut USB-luckan **A9** ut från **A8** .
- **•** Sätt in **A6** genom öppningen i **A8** in i **Ar** .
- **•** Stäng **A8** .
- 4. Anslut den andra ändan av **A6** till en USB-adapter (medföljer ej).
- 5. Anslut USB-strömadaptern till ett strömuttag för att ladda kameran.

-Ladda kameran i 8 timmar före första användning, även om kameran säger att den redan är fulladdad.

6. Håll kraftknappen **A3** intryckt i 5 sekunder för att slå på produkten.

Statusindikerings-LED-lampan **A1** börjar blinka.

### **Installera appen Nedis SmartLife**

- 1. Ladda ner appen Nedis Smartlife för Android eller iOS till din telefon via Google Play eller Apple App Store.
- 2. Öppna appen Nedis Smartlife på din telefon.
- 3. Skapa ett konto med ditt mobiltelefonnummer eller din E-postadress och tryck på *Continue*.
- 4Du kommer att erhålla en verifieringskod på din mobiltelefon eller E-postadress.
- 4. Skriv in den mottagna verifieringskoden.
- 5. Skapa ett lösenord och tryck på *Done*.
- 6. Tryck på *Add Home* för att skapa ett SmartLife Home.
- 7. Ställ in din ort, välj det rum du önskar ansluta med och tryck på *Done*.

# **Ansluta appen Nedis SmartLife**

- 1. Tryck på + i övre högra hörnet i appen Nedis SmartLife.
- 2. Välj den typ av enhet du önskar lägga till från listan.
- 3. Bekräfta att statusindikatorns LED-lampa **A6** blinkar rött.
- 4. Skriv in Wi-Fi-nätverkets data och tryck på *Confirm*.
- 5. Tryck på *Continue* varvid en QR-kod kommer att visas.
- 6. Håll din telefon 15 20 cm från kamerans framsida.

Om kameran har detekterat QR-koden kommer du att höra en ljudsignal.

- 7. Tryck för att bekräfta att du hört ljudsignalen.
- 8. Ge produkten ett namn och tryck på *Done*. **A1** tänds med blått sken. Produkten är nu klar för användning.
- 4Om produkten misslyckades att ansluta, **A1** lyser den rött.

För att återställa kameran:

Tryck och håll ned knappen **Aw** i 5 sekunder tills du hör en ljudsignal. Upprepa sedan steg 1 till 8 närmare routern.

# **Viktiga anvisningar för att minska antalet falska larm**

**•** Installera inte kameran framför objekt med starkt ljussken inklusive solljus, etc.

- **•** Idealiskt detekteringsavstånd är 2 10 meter.
- **•** Placera inte kameran nära ofta rörliga fordon. Rekommenderat avstånd mellan kameran och rörliga fordon är 15 meter.
- **•** Håll avstånd till luftutlopp inklusive luftkonditionerare och värmeöverföringsöppningar etc.
- **•** Installera inte kameran mitt emot en spegel.
- **•** Håll kameran på minst 1 meters avstånd från trådlösa enheter inklusive WiFi-routers och telefoner för att undvika trådlös störning.

### **Appens Nedis SmartLife startskärm**

När säkerhetskameran är framgångsrikt ansluten visar appen Nedis SmartLife en översikt över de anslutna produkterna.

Välj den önskade produkten i översikten.

### **Gör videoinspelningar och skärmdumpar**

Du kan göra videoinspelningar och skärmdumpar på din telefon genom att trycka på Record och Screenshot.

### **Spela upp rörelsedetekterade videor**

- 4Rörelsedetekterade videos sparas automatiskt på mikro SD-kortet. (Om insatt i kameran)
- 1. Tryck på Playback för att öppna de sparade videorna.
- 2. Välj dag för inspelningen.
- 3. Zooma och dra tidslinjen för att välja inspelning.

### **Inställningar**

Tryck på inställningsknappen för att öppna inställningsskärmen.

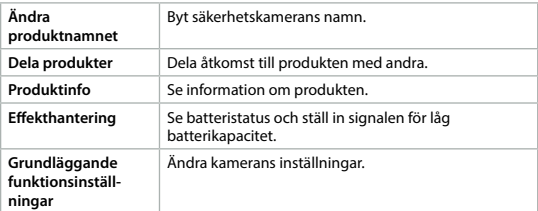

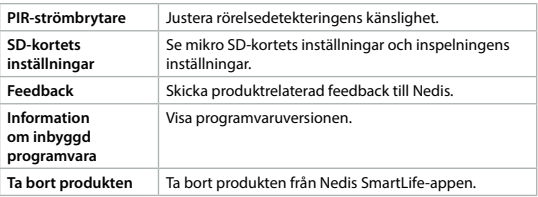

4Firmware-uppdateringar krävs inte för kamerans funktionalitet, men de kan förhindra potentiella tekniska problem i framtiden.

### **Bortskaffning**

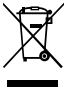

Produkten är avsedd för separat insamling vid en lämplig återvinningscentral. Släng inte denna produkt bland vanligt hushållsavfall.

För mer information, kontakta återförsäljaren eller lokal myndighet med ansvar för avfallshantering.

### **Försäkran om överensstämmelse**

Vi, Nedis B.V., försäkrar som tillverkare att produkten WIFICBO30WT från vårt varumärke Nedis®, tillverkad i Kina, har testats i enlighet med alla relevanta CEstandarder och föreskrifter och att alla tester genomförts med godkänt resultat. Detta inkluderar, men är inte begränsat till, radioutrustningsdirektivet 2014/53/ EU.

Den fullständiga försäkran om överensstämmelse (och säkerhetsdatabladet, om tillämpligt) kan läsas och laddas ned från:

*nedis.se/wificbo30wt#support*

g **Pika-aloitusopas**

# **Paristokäyttöinen WiFi-kamera** WIFICBO30WT

Katso tarkemmat tiedot käyttöoppaan laajemmasta verkkoversiosta: **ned.is/wificbo30wt**

### **Käyttötarkoitus**

Tuote on tarkoitettu IP-turvakameraksi sisä- ja ulkokäyttöön.

Tarkista turvakameroiden käyttöä koskevat paikalliset lait ja määräykset ennen

käyttöä ja asennusta.

Tuotetta ei ole tarkoitettu ammattikäyttöön.

Tuotteen muutokset voivat vaikuttaa turvallisuuteen, takuuseen ja asianmukaiseen toimintaan.

### **Tärkeimmät osat** (kuva **A**)

- **1** Tilan LED-merkkivalo
- **2** Kameran objektiivi
- **3** Virtapainike
- **4** PIR-anturi
- **5** Mikrofoni
- **6** USB-C-kaapeli
- **7** Kaiutin

# **Turvallisuusohjeet**

#### **N** VAROITUS

- **•** Huolehdi siitä, että olet lukenut ja ymmärtänyt tämän asiakirjan sisältämät ohjeet kokonaan ennen kuin asennat tuotteen tai käytät sitä. Säilytä pakkaus ja tämä asiakirja tulevaa tarvetta varten.
- **•** Käytä tuotetta vain tässä asiakirjassa kuvatun mukaisesti.
- **•** Älä käytä tuotetta, jos jokin sen osa on vaurioitunut tai viallinen. Vaihda vahingoittunut tai viallinen tuote välittömästi.
- **•** Varo pudottamasta ja tönäisemästä tuotetta.
- **•** Älä pura, avaa tai revi paristoja tai akkukennoja.
- **•** Älä saata paristoa tai akkua oikosulkuun.
- **•** Älä säilytä akkukennoja tai paristoja hujan hajan rasiassa tai laatikossa, jossa ne voivat saattaa toisensa tai joutua muiden metalliesineiden vuoksi oikosulkuun.

- **8** Pääkansi
- **9** USB-kansi
- **q** Kiinnitysteline
- *W* Nollauspainike
- **e** MicroSD-korttipaikka
- **<sup>***r***</sup>** USB-C-portti

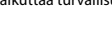

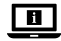

- **•** Älä altista akkukennoja ja paristoja mekaanisille iskuille.
- **•** Älä käytä samassa laitteessa sekaisin eri valmistajien valmistamia, eritehoisia, erikokoisia tai erityyppisiä paristoja.
- **•** Käytä vain tässä asiakirjassa suositeltua paristotyyppiä.
- **•** Pidä akkukennot ja paristot puhtaina ja kuivina.
- **•** Älä altista paristoja tai akkuja kuumuudelle tai liekeille. Vältä säilyttämistä suorassa auringonvalossa.
- **•** Mikäli paristo vuotaa, älä anna nesteen joutua kosketuksiin ihon tai silmien kanssa. Jos kosketus on tapahtunut, pese kohta runsaalla vedellä ja hakeudu lääkäriin.
- **•** Älä käytä paristoa tai akkua, jota ei ole suunniteltu käytettäväksi laitteen kanssa.
- **•** Pyyhi akkukenno tai akun navat puhtaalla kuivalla liinalla, jos ne likaantuvat.
- **•** Mikäli lapset käyttävät akkua, heitä tulee valvoa.
- **•** Hävitä paristot ja akut asianmukaisesti.
- **•** Hakeudu välittömästi lääkäriin, jos olet niellyt pariston tai akun.
- **•** Irrota tuote sähköpistorasiasta ja muista laitteista, jos ongelmia ilmenee.
- **•** Puhdista tuote säännöllisesti pehmeällä, puhtaalla ja kuivalla liinalla. Vältä hankaavia aineita, jotka voivat vahingoittaa pintaa.
- **•** Älä käytä tuotteen puhdistuksessa voimakkaita kemiallisia puhdistusaineita, kuten ammoniakkia, happoja tai asetonia.
- **•** Käytä vain mukana toimitettua USB-kaapelia.
- **•** Tarkista tuotteen käyttöä koskevat paikalliset lait ja määräykset ennen asennusta ja käyttöä.
- **•** Tämän tuotteen saa huoltaa vain pätevä teknikko sähköiskun vaaran vähentämiseksi.
- **•** Ennen ensimmäistä käyttöä lataa kameraa 8 tuntia, vaikka kamera olisi latautunut täyteen jo aiemmin.

### **Turvakameran valmisteleminen**

- 1. Avaa pääkansi **A8**.
- 2. Aseta microSD-kortti (ei sisälly toimitukseen) microSD-korttipaikkaan **Ae**.
- 3. Liitä USB-kaapeli **A6** USB-porttiin **Ar**.
- 4Vesitiivis lataus:
- **•** Avaa kansi **A8** .
- **•** Paina USB-kansi **A9** irti **A8** kohdasta.
- **•** Vie **A6** , **A8** olevan aukon läpi **Ar** kohtaan.
- **•** Sulje kansi **A8** .
- 4. Kytke kaapelin **A6** toinen pää USB-sovittimeen (ei sisälly toimitukseen).
- 5. Kytke USB-virtasovitin pistorasiaan kameran lataamiseksi.
- -Ennen ensimmäistä käyttöä lataa kameraa 8 tuntia, vaikka kamera olisi latautunut täyteen jo aiemmin.
- 6. Kytke tuotteen virta päälle painamalla **A3** 5 sekuntia.
- Tilan LED-merkkivalo **A1** alkaa vilkkua.

#### **Nedis SmartLife-sovelluksen asentaminen**

- 1. Lataa Nedis SmartLife -sovellus Androidille tai iOS:lle puhelimellasi Google Playn tai Apple App Storen kautta.
- 2. Avaa Nedis SmartLife -sovellus puhelimellasi.
- 3. Luo tili matkapuhelinnumerollasi tai sähköpostiosoitteellasi ja paina *Jatka*.
- 4Saat vahvistuskoodin matkapuhelimeesi tai sähköpostiosoitteeseesi.
- 4. Syötä saamasi vahvistuskoodi.
- 5. Luo salasana ja paina *Done*.
- 6. Paina *Add Home* luodaksesi SmartLife-kodin.
- 7. Määritä sijaintisi, valitse huoneet, jotka haluat liittää, ja paina *Done*.

### **Nedis SmartLife-sovellukseen yhdistäminen**

- 1. Paina + oikeasta yläkulmasta Nedis SmartLife -sovelluksessa.
- 2. Valitse luettelosta laitetyyppi, jonka haluat lisätä.
- 3. Varmista, että tilan LED-merkkivalo **A6** vilkkuu punaisena.
- 4. Syötä WiFi-verkon tiedot ja paina *Seuraava*.
- 5. Paina *Jatka*, jolloin QR-koodi tulee näkyviin.
- 6. Pidä puhelintasi kameran edessä 15–20 cm päässä.

Jos kamera tunnistaa QR-koodin, kuuluu merkkiääni.

- 7. Paina vahvistaaksesi, että kuulit merkkiäänen.
- 8. Anna tuotteelle nimi ja napauta *Done*. **A1** palaa sinisenä. Tuote on nyt käyttövalmis.

4Jos tuote ei onnistunut muodostamaan yhteyttä, **A1** palaa punaisena. Kameran nollaaminen:

Paina nollauspainiketta **Aw** 5 sekuntia, kunnes kuulet merkkiäänen. Toista sitten vaiheet 1—8 lähempänä reititintä.

### **Tärkeitä ohjeita väärien hälytysten vähentämiseksi**

**•** Älä asenna kameraa siten, että se on kohti kirkkaita valoja, esimerkiksi auringonvaloa, jne.

- **•** Ihanteellinen tarkkailuetäisyys on 2 10 metriä.
- **•** Älä aseta kameraa lähelle usein liikkuvia ajoneuvoja. Suositeltu etäisyys kameran ja liikkuvien ajoneuvojen välillä on 15 metriä.
- **•** Sijoita kamera kauas poistoilma-aukoista, mukaan lukien ilmastointilaitteiden ja lämmönsiirtopuhallinten poistoaukot jne.
- **•** Älä asenna kameraa peilin eteen.
- **•** Langattomien häiriöiden välttämiseksi pidä kamera vähintään 1 metrin päässä langattomista laitteista, mukaan lukien Wi-Fi-reitittimet ja matkapuhelimet.

### **Nedis SmartLife-sovelluksen aloitusnäyttö**

Kun yhteys turvakameraan on muodostettu, Nedis SmartLife-sovellus näyttää yhteenvedon liitetyistä tuotteista.

Valitse haluamasi tuote yhteenvedosta.

### **Videotallenteiden ja kuvakaappauksien ottaminen**

Voit ottaa videotallenteita ja kuvakaappauksia puhelimellasi painamalla Tallenna ja Kuvakaappaus.

### **Liiketunnistusvideoiden toistaminen**

- 4Liiketunnistusvideot tallennetaan automaattisesti microSD-kortille. (jos kortti on asennettu kameraan).
- 1. Avaa tallennetyt videot painamalla Toisto.
- 2. Valitse tallennuksen päivä.
- 3. Zoomaa ja vedä aikajanaa valitaksesi tallennuksen.

### **Asetukset**

Avaa asetusnäyttö painamalla asetus-avainta.

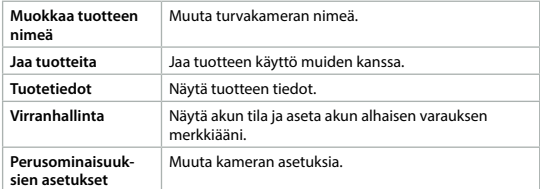

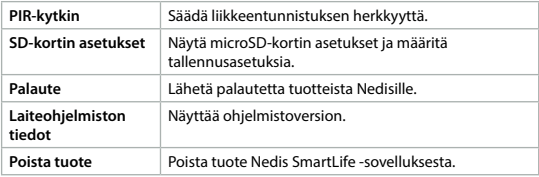

4Kameran toiminta ei vaadi laiteohjelmistopäivityksiä, mutta ne voivat estää mahdollisia teknisiä ongelmia jatkossa.

### **Jätehuolto**

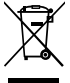

Tämä tuote tulee toimittaa hävitettäväksi asianmukaiseen keräyspisteeseen. Tuotetta ei saa hävittää kotitalousjätteen mukana. Lisätietoja antaa jälleenmyyjä tai paikallinen jätehuollosta vastaava viranomainen.

### **Vaatimustenmukaisuusvakuutus**

Nedis B.V. ilmoittaa valmistajana, että tuote WIFICBO30WT tuotemerkistämme Nedis®, valmistettu Kiinassa, on testattu kaikkien asiaankuuluvien CEstandardien ja määräysten mukaisesti ja tuote on läpäissyt kaikki testit. Näihin kuuluu mm. radiolaitedirektiivi RED 2014/53/EU.

Täydellinen vaatimustenmukaisuusvakuutus (ja käyttöturvallisuustiedote, mikäli käytettävissä) on saatavilla ja ladattavissa osoitteesta: *nedis.com/wificbo30wt#support*

# f **Hurtigguide**

# **Wi-Fi-hatterikamera** WIFICBO30WT

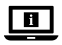

For mer informasjon, se den fullstendige bruksanvisningen på nett: **ned.is/wificbo30wt**

### **Tiltenkt bruk**

Produktet er tiltenkt brukt som IP-sikkerhetskamera til innendørs og utendørs bruk.

Rådfør deg med lokale lover og forskrifter for sikkerhetskameraer før bruk og installasion.

Produktet er ikke tiltenkt profesjonell bruk.

Eventuelle modifikasjoner av produktet kan ha konsekvenser for sikkerhet, garanti og funksjon.

# **Hoveddeler** (bilde **A**)

- **1** Statusindikatorlys
- **2** Kameralinse
- **3** Av/på-knapp
- **4** PIR-sensor
- **5** Mikrofon
- **6** USB C-kabel
- **7** Høyttaler
- **8** Hovedlokk
- **9** USB-lokk
- **q** Monteringsbrakett
- *W* Tilbakestill-knapp
- **e** Åpning for Micro SD-kort
- **r** USB-C-port

# **Sikkerhetsinstruksjoner**

#### **N** ADVARSEL

- **•** Sørg for at du har lest og forstått instruksjonene i dette dokumentet før du installerer eller bruker produktet. Ta vare på emballasjen og dette dokumentet for fremtidig referanse.
- **•** Produktet skal kun brukes som beskrevet i dette dokumentet.
- **•** Ikke bruk produktet hvis det er skadet eller defekt. Bytt ut et skadet eller defekt produkt med det samme.
- **•** Ikke mist produktet, og forhindre at det slås borti andre gjenstander.
- **•** Ikke demonter, åpne eller riv opp celler eller batterier.
- **•** Ikke kortslutt en celle eller et batteri.
- **•** Ikke oppbevar celler eller batterier uaktsomt i bokser eller skuffer der de kan kortslutte hverandre, eller kortsluttes av andre metallgjenstander.
- **•** Ikke utsett celler eller batterier for mekaniske støt.
- **•** Ikke bruk celler av forskjellige merker, kapasitet, størrelser eller typer i et produkt.
- **•** Bruk kun batteritypen(e) som anbefales i dette dokumentet.
- **•** Hold cellene og batteriene rene og tørre.
- **•** Ikke eksponer celler eller batterier for varme eller ild. Unngå oppbevaring i direkte sollys.
- **•** Hvis en celle lekker, må ikke væsken komme i kontakt med hud eller øyne. Hvis det har oppstått kontakt, må du vaske det påvirkede området med rikelige mengder vann og oppsøke legehjelp.
- **•** Ikke bruk celler eller batterier som ikke er utformet for å brukes sammen med utstyret.
- **•** Tørk av celle- eller batteripolene med en ren og tørr klut hvis de blir skitne.
- **•** Batteribruk av barn må være under oppsyn.
- **•** Avhend cellen eller batteriet på riktig måte.
- **•** Oppsøk legehjelp umiddelbart hvis en celle eller et batteri er blitt svelget.
- **•** Hvis det oppstår problemer, skal du koble produktet og eventuelt annet utstyr fra det elektriske uttaket.
- **•** Rengjør produktet regelmessig med en myk, ren og tørr klut. Unngå skuremiddel som kan skade overflaten.
- **•** Ikke bruk sterke kjemiske rengjøringsprodukter som ammoniakk, syre eller aceton når du rengjør produktet.
- **•** Bruk kun USB-kabelen som fulgte med.
- **•** Gjør deg kjent med lokale lover og forskrifter for dette produktet før montering og bruk.
- **•** Dette produktet skal kun håndteres av en kvalifisert tekniker for vedlikehold for å redusere risikoen for elektrisk støt.
- **•** Før første gangs bruk skal kameraet lades i 8 timer, selv om kameraet sier at det allerede er fulladet.

### **Forbereder sikkerhetskameraet**

- 1. Åpne hovedlokket **A8**.
- 2. Sett microSD-kortet (ikke inkludert) inn i microSD-kortåpningen **Ae**.
- 3. Koble USB-kabelen **A6** til USB-porten **Ar**.
- 4For vanntett lading:
- **•** Åpne **A8** .
- **•** Skyv USB-lokket **A9** ut av **A8** .
- **•** Sett inn **A6** gjennom åpningen i **A8** i **Ar** .
- **•** Lukk **A8** .
- 4. Stikk den andre enden av **A6** i en USB-adapter (ikke inkludert).
- 5. Koble USB-strømadapteren til et strømuttak for å lade kameraet.
- TI Før første gangs bruk skal kameraet lades i 8 timer, selv om kameraet sier at det allerede er fulladet.
- 6. Hold på/av-knappen **A3** inne i 5 sekunder for å slå på produktet.
- Statusindikator-LED-en **A1** begynner å blinke.

### **Installasjon av SmartLife-appen**

- 1. Last ned Nedis Smartlife-appen for Android eller iOS på telefonen din via Google Play eller Apple App Store.
- 2. Åpne Nedis Smartlife-appen på telefonen din.
- 3. Opprett en konto med telefonnummeret ditt og e-postadressen din og trykk på *Fortsett*.
- 4Du mottar en bekreftelseskode på mobiltelefonen din eller til en e-postadresse.
- 4. Skriv inn bekreftelseskoden du mottok.
- 5. Lag et passord og trykk på *Done*.
- 6. Trykk på *Add Home* for å opprette et SmartLife-hjem.
- 7. Angi posisjonen din, velg rommene du vil koble sammen og trykk på *Done*.

# **Koble til Nedis SmartLife-appen**

- 1. Trykk på + i øvre høyre hjørne i Nedis SmartLife-appen.
- 2. Velg enhetstypen du vil legge til fra listen.
- 3. Bekreft at statusindikatorlampen **A6** blinker rødt.
- 4. Oppgi Wi-Fi-nettverksinformasjonen og trykk på *Bekreft*.
- 5. Trykk på *Fortsett* så vises deretter en QR-kode.
- 6. Hold telefonen din med avstand på 15 20 cm foran kameraet.

Hvis kameraet har oppdaget QR-koden, hører du en lyd.

- 7. Trykk for å bekrefte at du hørte lyden.
- 8. Gi produktet et navn og trykk på *Done*. **A1** lyser blått. Produktet er nå klart til bruk.
- 4Hvis produktet ikke klarte å koble til, lyser **A1** rødt.

For å tilbakestille kameraet:

Trykk og hold tilbakestillingsknappen **Aw** i 5 sekunder til du hører en lyd. Så gjentar du trinn 1 til 8 nærmere ruteren.

# **Viktige instruksjoner for å unngå falske alarmer**

- **•** Ikke monter kameraet vendt mot gjenstander med sterke lys, inkludert solskinn osv.
- **•** Den ideelle visningsavstanden er 2 10 meter.
- **•** Ikke sett kameraet i nærheten av kjøretøy som ofte er i bevegelse. Den anbefalte avstanden mellom kameraet og kjøretøy i bevegelse er 15 meter.
- **•** Unngå luftuttak, inkludert varmepumper og varmeventiler, osv.
- **•** Ikke monter kameraet vendt mot et speil.

**•** Hold kameraet minst 1 meter unna eventuelle trådløse enheter, inkludert Wi-Fi-rutere og telefoner, for å unngå trådløs interferens.

### **Startskjermen på Nedis SmartLife-appen**

Når tilkoblingen av overvåkningskameraet er vellykket, viser Nedis SmartLifeappen en oversikt over alle produktene som er tilkoblet. Velg ønsket produkt i oversikten.

### **Lage videoopptak og skjermbilder**

Du kan ta opp videoer og ta skjermdumper på telefonen ved å trykke på Spill inn og Skjermdump.

### **Avspilling av videoer med bevegelsesregistrering**

- 4Videoer med bevegelsesdeteksjon lagres automatisk til microSD-kortet. (Hvis det er satt inn i kameraet).
- 1. Trykk på Avspilling for å åpne lagrede videoer.
- 2. Velg dag for opptaket.
- 3. Zoom og dra tidslinjen for å velge opptaket.

#### **Innstillinger**

Trykk på innstillingstasten for å åpne innstillingsskjermen.

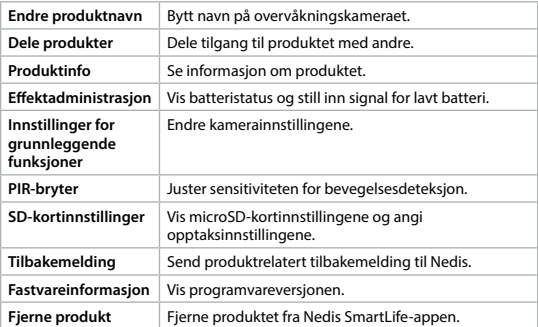

4Fastvareoppdateringer er ikke nødvendige for kameraets funksjonalitet, men de kan forebygge mulige tekniske problemer i fremtiden.

# **Kassering**

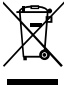

Produktet må avhendes på egnede oppsamlingssteder. Du må ikke avhende produktet som husholdningsavfall. Ta kontakt med leverandøren eller lokale myndigheter hvis du ønsker mer informasjon om avhending.

### **Konformitetserklæring**

Vi, Nedis B.V., erklærer som produsent at produktet WIFICBO30WT fra Nedis® merkevaren vår, som er produsert i Kina, er testet i samsvar med alle relevante CE-standarder og reguleringer, og at alle tester er bestått. Dette inkluderer, men er ikke begrenset til, RED 2014/53/EU-forordningen.

Den fullstendige samsvarserklæringen (og sikkerhetsdataarket hvis det er aktuelt) kan leses og lastes ned via: *nedis.no/wificbo30wt#support*

# 2 **Vejledning til hurtig start**

# **WIFI-kamera med batteri** WIFICBO30WT

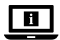

Yderligere oplysninger findes i den udvidede manual online: **ned.is/wificbo30wt**

# **Tilsigtet brug**

Produktet er tilsigtet som et IP overvågningskamera til indendørs og udendørs brug.

Gennemgå lokale love og bestemmelser for overvågningskameraer før anvendelse og installation.

Dette produkt er ikke beregnet til professionel brug.

Enhver modificering af produktet kan have konsekvenser for sikkerhed, garanti og korrekt funktion.

### **Hoveddele** (billede **A**)

- **1** Statusindikator LED
- **2** Kameralinse
- **3** Tænd- / sluk-knap
- **4** PIR-sensor
- **5** Mikrofon
- **6** USB-C-kabel
- **7** Højttaler

# **Sikkerhedsinstruktioner**

### **N** ADVARSEL

- **•** Sørg for, at du har læst og forstået instruktionerne i dette dokument fuldt ud, før du installerer eller bruger produktet. Gem emballagen og dette dokument, så det sidenhen kan læses.
- **•** Anvend kun produktet som beskrevet i denne vejledning.
- **•** Brug ikke produktet, hvis det er skadet eller defekt. Udskift straks et skadet eller defekt produkt.
- **•** Tab ikke produktet og undgå at støde det.
- **•** Undlad at demontere, åbne eller destruereceller eller batterier.
- **•** Kortslut ikke en celle eller et batteri.
- **•** Undlad at opbevare celler eller batterier helt vilkårligt i en kasse eller skuffe, hvor de kan kortslutte hinanden eller blive kortsluttet af andre metalgenstande.
- **•** Udsæt ikke celler eller batterier for mekanisk stød.
- **•** Anvend ikke celler af forskellige mærker, kapaciteter, størrelser eller typer i samme produkt.
- **•** Anvend kun de batterityper, der anbefales i dette dokument.
- **•** Hold celler og batterier rene og tørre.
- **•** Undlad at udsætte celler eller batterier for varme eller brand. Undgå opbevaring i direkte sollys.
- **•** I tilfælde af cellelækage skal det undgås, at væske kommer i kontakt med hud eller øjne. Hvis der opstår kontakt, skal du skylle det berørte område med rigelige mængder vand og søge lægehjælp.
- **•** Brug ikke en celle eller et batteri, som ikke er beregnet til anvendelse med produktet.
- **•** Tør celle- eller batteriterminalerne med en ren, tør klud, hvis de bliver beskidte.
- **8** Primært låg
- **9** USB-låg
- **q** Monteringsskinne
- **W** Nulstillingsknap
- **e** Sprække til mikro SD-kort
- **r** USB-C-port
- **•** Børns anvendelse af batteri bør overvåges.
- **•** Bortskaf cellen eller batteriet korrekt.
- **•** Søg øjeblikkeligt lægehjælp, hvis en celle eller et batteri er blevet slugt.
- **•** Afbryd produktet fra det elektriske strømstik og andet udstyr, hvis der opstår problemer.
- **•** Rengør produktet jævnligt med en blød, ren og tør klud. Undgå slibemiddel, som kan skade overfladen.
- **•** Anvend ikke aggressive kemiske rengøringsmidler såsom ammoniak, syre eller acetone, når du rengør produktet.
- **•** Brug kun det medfølgende USB-kabel.
- **•** Gennemgå de lokale love og bestemmelser for dette produkt før montering og anvendelse.
- **•** Dette produkt må kun vedligeholdes af en kvalificeret tekniker pga. risikoen for elektrisk stød.
- **•** Før første brug skal du oplade kameraet i 8 timer, selvom kameraet indikerer, at det allerede er fuldt opladet.

### **Forberedelse af overvågningskameraet**

- 1. Åbn det primære låg **A8**.
- 2. Sæt et mikro SD-kort (medfølger ikke) ind i microSD-sprækken **Ae**.
- 3. Slut USB-kablet **A6** til USB-porten **Ar**.
- 4For vandtæt opladning:
- **•** Åbn **A8** .
- **•** Skub USB-porten **A9** ud af **A8** .
- **•** Indsæt **A6** gennem åbningen i **A8** ind i **Ar** .
- **•** Luk **A8** .
- 4. Sæt den anden ende af **A6** ind i en USB-adapter (medfølger ikke).
- 5. Slut USB-strømadapteren til en stikkontakt, eller oplad kameraet.
- TI Før første brug skal du oplade kameraet i 8 timer, selvom kameraet indikerer, at det allerede er fuldt opladet.
- 6. Hold strømknappen **A3** nede i 5 sekunder for at tænde produktet.
- Indikator-LED'en for status **A1** begynder at blinke.

### **Installation af Nedis SmartLife-appen**

- 1. Download Nedis Smartlife app'en til Android eller iOS på din telefon via Google Play eller Apples App Store.
- 2. Åbn Nedis SmartLife app'en på din telefon.
- 3. Opret en konto med dit mobiltelefonnummer eller din e-mailadresse og tryk på *Fortsæt)*.
- 4Du vil modtage en bekræftelseskode på din mobiltelefon eller e-mailadresse.
- 4. Indtast den modtagne verifikationskode.
- 5. Opret en adgangskode og tryk på *Done*.
- 6. Tryk på *Add Home* for at oprette et SmartLife-hjem.
- 7. Indstil din placering, vælg de rum, du vil forbinde med, og tryk på *Done*.

### **Forbindelse af Nedis SmartLife-appen**

- 1. Tryk på "+" i øverst til højre i appen Nedis SmartLife-appen.
- 2. Vælg den enhedstype, du vil tilføje, fra listen.
- 3. Bekræft, at statusindikatorens LED **A6** blinker rødt.
- 4. Indtast WIFI-netværksoplysningerne og tryk på *Bekræft)*.
- 5. Tryk på , og der vises en QR-kode.
- 6. Hold din telefon med en afstand på 15 20 cm foran kameraet.

Hvis kameraet har detekteret QR-koden, hører du en lyd.

- 7. Tryk for at bekræfte, at du har hørt lyden.
- 8. Giv produktet et navn, og tryk på *Done*. **A1** lyser blåt. Produktet er nu klar til brug.
- 4Hvis produktet ikke kunne oprette forbindelse, vil **A1** lyse rødt. Sådan nulstilles kameraet:

Tryk og hold nulstillingsknappen **Aw** nede i 5 sekunder, indtil du hører lyden. Gentag derefter trin 1 til 8 tættere på routeren.

### **Vigtige instruktioner for at reducere falske alarmer**

- **•** Installér ikke kameraet, så det vender mod genstande med skarpt lys, herunder solskin osv.
- **•** Den ideelle visningsafstand er 2 10 meter.
- **•** Placer ikke kameraet tæt på køretøjer, der ofte er i bevægelse. Den anbefalede afstand mellem kameraet og køretøjer i bevægelse er 15 meter.
- **•** Skal holdes væk fra luftudgange, herunder klimaanlæg og varmeoverførselsaftræk osv.
- **•** Installér ikke kameraet, så det vender mod et spejl.
- **•** Hold kameraet mindst 1 meter væk fra trådløse enheder, herunder Wi-Fi-routere og telefoner for at undgå trådløs interferens.

### **Startskærmen på Nedis SmartLife app'en**

Efter en succesfuld tilslutning til overvågningskameraet viser Nedis SmartLife app'en en oversigt over de produkter, der er tilsluttet. Vælg det ønskede produkt i oversigten.

### **Foretage videooptagelser og tage skærmbilleder**

Du kan foretage videooptagelser og tage skærmbilleder på din telefon ved at trykke på Optag og Skærmbillede.

### **Afspilning af bevægelsesdetekterede videoer**

- 4Bevægelsesdetekterede videoer bliver automatisk gemt på mikro SD-kortet. (Hvis det er indsat i kameraet.)
- 1. Tryk på Afspil for at åbne de lagrede videoer.
- 2. Vælg dagen for optagelsen.
- 3. Zoom og træk i tidslinjen for at vælge optagelsen.

### **Indstillinger**

Tryk på indstillingstasten for at åbne indstillingsskærmen.

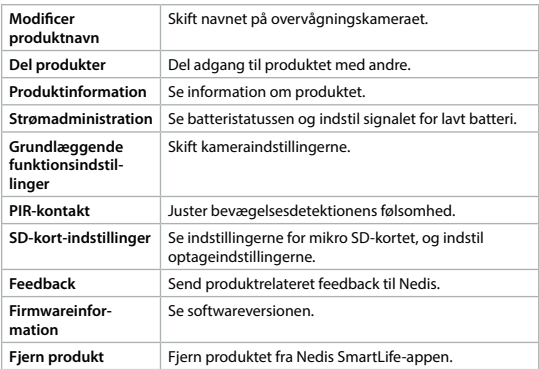

4Firmwareopdateringer er ikke nødvendige for kameraets funktionalitet, men de kan forhindre potentielle tekniske problemer i fremtiden.

# **Bortskaffelse**

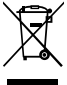

Produktet skal afleveres på et passende indsamlingspunkt. Bortskaf ikke produktet sammen med husholdningsaffald. For mere information, kontakt forhandleren eller den lokale myndighed der er ansvarlig for kontrol af affald.

# **Overensstemmelseserklæring**

Vi, Nedis B.V. erklærer som producent, at produktet WIFICBO30WT fra vores brand Nedis®, produceret i Kina, er blevet testet i overensstemmelse med alle relevante CE-standarder og regler, og at alle test er beståede. Dette indebærer også direktiv 2014/53/EU (radioudstyrsdirektivet).

Den komplette overensstemmelseserklæring (og sikkerhedsdatabladet, hvis gældende) kan findes og downloades via: *nedis.dk/wificbo30wt#support*

# k **Gyors beüzemelési útmutató**

# **Akkumulátoros Wi-Fi kamera** WIFICBO30WT

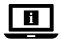

További információért lásd a bővített online kézikönyvet: **ned.is/wificbo30wt**

# **Tervezett felhasználás**

A termék beltéri és kültéri biztonsági IP-kameraként történő használatra készült. Használat és felszerelés előtt ismerje meg a biztonsági kamerákkal kapcsolatos helyi törvényeket és szabályokat.

A termék nem professzionális használatra készült.

A termék bármilyen módosítása befolyásolhatja a biztonságot, a jótállást és a megfelelő működést.

# **Fő alkatrészek** (**A** kép) **<sup>1</sup>** Állapotjelző LED

- 
- **2** Kameralencse
- **3** Tápellátás gomb
- **4** PIR érzékelő
- **5** Mikrofon
- **6** USB-C kábel
- **7** Hangszóró

# **Biztonsági utasítások**

#### -FIGYELMEZTETÉS

- **8** Fő fedél
- **9** USB fedél
- **q** Szerelőkeret
- **w** Visszaállító gomb
- **E** Micro SD-kártya foglalata
- **r** USB-C port
- **•** Ügyeljen arra, hogy a termék telepítése vagy használata előtt figyelmesen elolvasta és megértette az ebben a dokumentumban található információkat. Tartsa meg a csomagolást és ezt a dokumentumot későbbi használatra.
- **•** A terméket csak az ebben a dokumentumban leírt módon használja.
- **•** Ne használja a terméket, ha valamelyik része sérült vagy hibás. A sérült vagy meghibásodott terméket azonnal cserélje ki.
- **•** Ne ejtse le a terméket és kerülje az ütődést.
- **•** Ne szerelje szét, ne nyissa ki vagy törje szét az elemeket vagy akkumulátorokat.
- **•** Ne zárja rövidre az elemet vagy akkumulátort.
- **•** Ne tárolja rendezetlenül a cellákat vagy elemeket dobozban vagy fiókban, ahol rövidre zárhatják egymást, vagy más fémtárgyak rövidre zárhatják őket.
- **•** Óvja a cellákat vagy elemeket a mechanikus ütésektől.
- **•** Egy készüléken belül ne használjon különböző gyártmányú, kapacitású, méretű vagy típusú elemeket.
- **•** Kizárólag az ebben a dokumentumban leírt típusú eleme(ke)t használja.
- **•** Tartsa a cellákat és az elemeket tisztán és szárazon.
- **•** Óvja az elemeket és akkumulátorokat a hőtől vagy tűztől. Ne tárolja közvetlen napsugárzásnak kitett helyen.
- **•** Elemszivárgás esetén ügyeljen arra, hogy a folyadék ne érintkezzen bőrrel vagy szemmel. Érintkezés esetén mossa le az érintett területet bő vízzel, és forduljon orvoshoz.
- **•** Ne használjon egyéb, nem a termékhez tervezett elemet vagy akkumulátort.
- **•** Ha a cella vagy elem pólussarui szennyezetté válnak, törölje le őket egy tiszta, száraz kendővel.
- **•** Gyermekek csak felügyelet mellett használhatják az elemet.
- **•** Megfelelő módon ártalmatlanítsa az elemet vagy akkumulátort.
- **•** Elem lenyelése esetén azonnal forduljon orvoshoz.
- **•** Ha probléma merül fel, válassza le a terméket az elektromos hálózatról és más berendezésekről.
- **•** Rendszeresen tisztítsa meg a terméket puha, tiszta, száraz ruhával. Kerülje a felületet károsító súrolószerek használatát.
- **•** Ne használjon agresszív tisztítószereket, például ammóniát, savat vagy acetont a termék tisztításához.
- **•** Csak a mellékelt USB kábelt használja.
- **•** Beüzemelés és használat előtt ismerje meg a termékkel kapcsolatos helyi törvényeket és szabályokat.
- **•** Ezt a terméket csak szakképzett technikus szervizelheti az áramütés kockázatának csökkentése érdekében.
- **•** Az első használat előtt töltse a kamerát 8 órán át akkor is, ha a kamera azt jelzi, hogy már teljesen feltöltődött.

# **A térfigyelő kamera előkészítése**

- 1. Nyissa fel a fő fedelet **A8**.
- 2. Illesszen egy microSD kártyát (nem tartozék) a microSD kártya nyílásába **Ae**.
- 3. Dugja be az USB kábelt **A6** az USB portba **Ar**.
- 4Vízálló töltéshez:
- **•** Nyissa ki az **A8** fedelet.
- **•** Nyomja ki a fedelet **A9** az **A8** részből.
- **•** Illessze az **A6** részt az **A8** nyílásán át az **Ar** részbe.
- **•** Csukja be a **A8** részt.
- 4. Dugja be az **A6** másik végét egy USB adapterbe (nem tartozék).
- 5. A kamera töltéséhez csatlakoztassa a hálózathoz az USB hálózati adaptert.
- Az első használat előtt töltse a kamerát 8 órán át akkor is, ha a kamera azt jelzi, hogy már teljesen feltöltődött.
- 6. Tartsa lenyomva a be-/kikapcsoló gombot **A3** 5 másodpercig a termék bekapcsolásához.
- Az állapotjelző LED **A1** villogni kezd.

# **A SmartLife alkalmazás telepítése**

- 1. Töltse le a Nedis Smartlife alkalmazást Android vagy iOS telefonjára a Google Play vagy az Apple App Store áruházból.
- 2. Nyissa meg a Nedis Smartlife alkalmazást a telefonján.
- 3. A mobiltelefonszámával vagy az e-mail címével hozzon létre egy fiókot, és érintse meg a *Tovább* gombot.
- 4Egy ellenőrző kódot kap a mobiltelefonjára vagy e-mail címére.
- 4. Adja meg a kapott ellenőrző kódot.
- 5. Hozzon létre egy jelszót, és érintse meg a *Done* gombot.
- 6. Érintse meg a *Add Home* gombot egy SmartHome kezdőlap létrehozásához.
- 7. Adja meg a tartózkodási helyét, válassza ki a csatlakoztatni kívánt helyiségeket, és érintse meg a *Done* gombot.

### **A Nedis SmartLife alkalmazás csatlakoztatása**

- 1. Érintse meg a + gombot a Nedis SmartLife alkalmazás jobb felső sarkában.
- 2. A listából válassza ki a hozzáadni kívánt készüléket.
- 3. Győződjön meg arról, hogy az állapotjelző LED **A6** pirosan villog-e.
- 4. Adja meg a Wi-Fi hálózati adatokat, majd érintse meg a *Megerősítés* gombot.
- 5. Érintse meg a *Tovább* gombot, és megjelenik egy QR-kód.
- 6. Tartsa a telefonját 15–20 cm távolsággal a kamera előtt.

Ha a kamera felismerte a QR-kódot, egy hangjelzés hallható.

- 7. Érintéssel erősítse meg, hogy hallotta a hangot.
- 8. Nevezze el a terméket, majd koppintson a *Done* gombra. A **A1** kéken világítani kezd. A termék ezzel készen áll a használatra.
- 4Ha a termék csatlakoztatása sikertelen, az **A1** pirosan világítani kezd. A kamera visszaállításához:

Tartsa nyomva a visszaállítás gombot **Aw** 5 másodpercig, amíg meg nem hallja a hangjelzést. Ezután az útválasztóhoz közelebb ismételje meg a 1-8 lépést.

### **Fontos útmutatások a téves riasztások csökkentéséhez**

- **•** Ne szerelje fel a kamerát éles fényt kibocsátó tárgyakkal, napsugárzással stb. szemben.
- **•** Az ideális látótávolság 2 10 méter.
- **•** Ne helyezze a kamerát gyakran mozgó járművek közelébe. Az ajánlott távolság a kamera és a mozgó járművek között 15 méter.
- **•** Maradjon távol a levegőkivezető nyílásoktól, többek között a légkondicionáló és a fűtés nyílásaitól stb.
- **•** Ne szerelje fel a kamerát tükörrel szemben.
- **•** Tartsa a kamerát legalább 1 távolságban vezeték nélküli készülékektől, beleértve a Wi-Fi útválasztókat és a telefonokat, a vezeték nélküli interferencia elkerülése érdekében.

# **A Nedis SmartLife alkalmazás kezdő képernyője**

A biztonsági kamerához történt sikeres csatlakozás után a Nedis SmartLife alkalmazás megjeleníti a csatlakoztatott termékek áttekintését. Válassza ki a kívánt terméket az áttekintésben.

### **Videofelvételek és képernyőfotók készítése**

Telefonján videofelvételeket és képernyőfotókat készíthet a Felvétel és a Képernyőfotó gomb megérintésével.

#### **Mozgásérzékelés alapján készült videofelvételek lejátszása**

- 4A mozgásérzékelés alapján készült videofelvételek automatikusan a micro SD-kártyán kerülnek mentésre. (Ha az be van helyezve a kamerába).
- 1. Érintse meg a Lejátszás gombot a tárolt videofelvételek megnyitásához.
- 2. Válassza ki a felvétel napját.
- 3. A felvétel kiválasztásához nagyítsa fel és húzza el az idővonalat.

### **Beállítások**

Érintse meg a beállítások kulcsára a beállítások képernyőjének a megnyitásához.

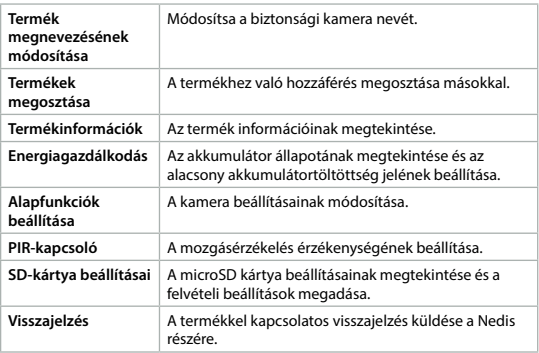

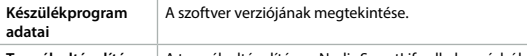

**Termék eltávolítása** A termék eltávolítása a Nedis SmartLife alkalmazásból. 4A firmware-frissítések nem szükségesek a kamera működéséhez, de

megelőzhetik a jövőbeni potenciális műszaki problémákat.

# **Ártalmatlanítás**

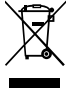

A terméket elkülönítve, a megfelelő gyűjtőhelyeken kell leselejtezni. Ne dobja ki a készüléket a háztartási hulladék közé. További információért lépjen kapcsolatba a forgalmazóval, vagy a hulladékkezelésért felelős helyi hatósággal.

# **Megfelelőségi nyilatkozat**

A gyártó Nedis B.V. nevében kijelentjük, hogy a Nedis® márkájú, Kínában gyártott WIFICBO30WT terméket az összes vonatkozó CE szabvány és előírás szerint bevizsgáltuk, és a termék minden vizsgálaton sikeresen megfelelt. Ez magában foglalja – nem kizárólagos jelleggel – a rádióberendezésekről szóló 2014/53/EU irányelvet.

A teljes megfelelőségi nyilatkozat (és ha van, akkor a biztonsági adatlap) a: *nedis.hu/wificbo30wt#support*

# n **Przewodnik Szybki start**

# **Kamera Wi-Fi na baterie** WIFICBO30WT

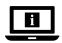

Więcej informacji znajdziesz w rozszerzonej instrukcji obsługi online: **ned.is/wificbo30wt**

### **Przeznaczenie**

Produkt jest przeznaczony do użytku we wnętrzach i na zewnątrz jako kamera bezpieczeństwa IP.

Przed użyciem i instalacją kamery należy zapoznać się z lokalnymi przepisami i regulacjami dotyczącymi kamer bezpieczeństwa.

Produkt nie jest przeznaczony do użytku zawodowego.

Wszelkie modyfikacje produktu mogą mieć wpływ na bezpieczeństwo,

gwarancję i działanie.

### **Główne części** (ilustracja **A**)

- **1** LEDowy wskaźnik stanu
- **2** Obiektyw kamery
- **3** Przycisk zasilania
- **4** Czujnik PIR
- **5** Mikrofon
- **6** Kabel typu USB-C
- **7** Głośnik
- **8** Główna pokrywa
- **9** Pokrywa USB
- **q** Wspornik montażowy
- *w* Przycisk resetowania
- **E** Gniazdo kart micro SD
- **R** Gniazdo USB-C

# **Instrukcje bezpieczeństwa**

**N** OSTRZEŻENIE

- **•** Przed zainstalowaniem lub użyciem produktu należy upewnić się, że instrukcje zawarte w niniejszym dokumencie zostały w pełni przeczytane i zrozumiane. Opakowanie oraz niniejszy dokument należy zachować na przyszłość.
- **•** Produktu należy używać wyłącznie w sposób opisany w niniejszym dokumencie.
- **•** Nie używaj produktu, jeśli jakakolwiek jego część jest zniszczona lub uszkodzona. Natychmiast wymień uszkodzony lub wadliwy produkt.
- **•** Nie upuszczaj produktu i unikaj uderzania go.
- **•** Nie demontuj, nie otwieraj ani nie niszcz ogniw i baterii.
- **•** Nie wywołuj zwarcia ogniwa lub baterii.
- **•** Nie przechowuj ogniw lub baterii byle jak w pudełku lub szufladzie, gdzie może dojść do zwarcia między nimi lub do zwarcia z metalowymi przedmiotami.
- **•** Nie narażaj ogniw ani baterii na wstrząsy mechaniczne.
- **•** Nie łącz w produkcie baterii pochodzących od różnych producentów, o różnej pojemności, wielkości lub różnego rodzaju.
- **•** Używaj tylko baterii zalecanych w tym dokumencie.
- **•** Utrzymuj ogniwa i baterie w stanie czystym i suchym.
- **•** Nie wystawiaj ogniw ani baterii na działanie gorąca lub ognia. Unikaj przechowywania w miejscach narażonych na bezpośrednie działanie promieni słonecznych.
- **•** W przypadku wycieku z baterii nie wolno dopuścić do kontaktu cieczy ze

skórą lub oczami. W przypadku kontaktu przemyć skażone miejsce dużą ilością wody i zasięgnąć porady lekarza.

- **•** Nie używaj ogniwa lub baterii, które nie są przeznaczone do użytku z tym produktem.
- **•** Jeśli styki ogniwa lub baterii ulegną zabrudzeniu, przetrzyj je czystą, suchą szmatką.
- **•** Korzystanie z baterii przez dzieci powinno być nadzorowane.
- **•** Zutylizuj ogniwo lub baterię w odpowiedni sposób.
- **•** W przypadku połknięcia ogniwa lub baterii niezwłocznie zasięgnij porady lekarza.
- **•** Jeśli wystąpią problemy, odłącz urządzenie od gniazdka elektrycznego i innych urządzeń.
- **•** Regularnie czyść obudowę miękką, czystą i suchą szmatką. Unikaj środków ściernych, które mogą uszkodzić powierzchnię.
- **•** Do czyszczenia produktu nie stosuj ostrych, chemicznych środków czyszczących, takich jak amoniak, kwas lub aceton.
- **•** Używaj wyłącznie kabla USB, który znajduje się w zestawie.
- **•** Przed instalacją i użyciem należy zapoznać się z lokalnymi przepisami i regulacjami dotyczącymi tego produktu.
- **•** Ten produkt może być serwisowany wyłącznie przez wykwalifikowanego serwisanta, aby zmniejszyć ryzyko porażenia prądem elektrycznym.
- **•** Przed pierwszym użyciem ładuj kamerę przez 8 godzin, nawet jeśli wyświetla komunikat, że jest już w pełni naładowana.

### **Przygotowanie kamery bezpieczeństwa**

- 1. Otwórz główną pokrywę **A8**.
- 2. Włóż kartę microSD (brak w zestawie) do gniazda karty microSD **Ae**.
- 3. Podłącz kabel USB **A6** do gniazda USB **Ar**.
- 4Do wodoszczelnego ładowania:
- **•** Otwórz **A8** .
- **•** Wypchnij pokrywę USB **A9** z **A8** .
- $\cdot$  Włóż **A6** przez otwór w **A8** do **AB**.
- **•** Zamknij **A8** .
- 4. Podłącz drugą końcówkę **A6** do zasilacza USB (brak w zestawie).
- 5. Aby naładować kamerę, podłącz zasilacz USB do sieci.
- -Przed pierwszym użyciem ładuj kamerę przez 8 godzin, nawet jeśli wyświetla

komunikat, że jest już w pełni naładowana.

6. Przytrzymaj przycisk zasilania **A3** przez 5 sekundy, aby włączyć produkt. Wskaźnik LED statusu **A1** zacznie migać.

# **Instalacja aplikacji Nedis SmartLife**

- 1. Pobierz aplikację Nedis SmartLife na system Android lub iOS za pośrednictwem sklepu Google Play lub Apple App Store.
- 2. Otwórz aplikację Nedis SmartLife w telefonie.
- 3. Utwórz konto z wykorzystaniem numeru telefonu komórkowego lub adresu e-mail i dotknij *Kontynuuj*.
- 4Otrzymasz kod weryfikacyjny na telefon komórkowy lub adres e-mail.
- 4. Wprowadź otrzymany kod weryfikacyjny.
- 5. Utwórz hasło i dotknij *Done*.
- 6. Dotknij *Add Home*, aby utworzyć dom SmartLife.
- 7. Ustaw lokalizację, wybierz pokoje, które chcesz podłączyć, i dotknij *Done*.

# **Podłączanie aplikacji Nedis SmartLife**

- 1. Dotknij symbolu + w prawym górnym rogu aplikacji Nedis SmartLife.
- 2. Wybierz typ urządzenia, które chcesz dodać z listy.
- 3. Sprawdź, czy LED-owy wskaźnik stanu **A6** szybko miga.
- 4. Wprowadź dane sieci Wi-Fi i naciśnij *Potwierdź*.
- 5. Dotknij *Kontynuuj*, a pojawi się kod QR.
- 6. Trzymaj telefon 15-20 cm przed kamerą.

Jeśli kamera wykryje kod QR, usłyszysz dźwięk.

- 7. Dotknij, aby potwierdzić, że dźwięk był słyszalny.
- 8. Nadaj produktowi nazwę i dotknij *Done*. **A1** zaświeci się na niebiesko. Produkt jest gotowy do użycia.
- 4Jeśli produkt nie nawiąże połączenia, **A1** zaświeci się na czerwono. Aby zresetować kamerę:

Naciśnij i przytrzymaj przycisk reset **Aw** przez 5 sek., aż usłyszysz dźwięk. Następnie powtórz kroki od 1 do 8 bliżej routera.

### **Ważne instrukcje dotyczące ograniczenia liczby fałszywych alarmów**

- **•** Nie kieruj kamery na przedmioty świecące jasnym światłem, w tym promieniowanie słoneczne itp.
- **•** Idealna odległość to 2 10 m.
- **•** Nie umieszczaj kamery blisko często poruszających się pojazdów. Zalecana odległość pomiędzy kamerą a poruszającymi się pojazdami to 15 m.
- **•** Kamera powinna być zamontowana z dala od wylotów powietrza, włączając w to klimatyzator, otwory wentylacyjne przepuszczające ciepło itp.
- **•** Nie instaluj kamery w kierunku lustra.
- **•** Kamera powinna znajdować się przynajmniej 1 m od wszelkich urządzeń bezprzewodowych, w tym routerów Wi-Fi i telefonów komórkowych, w celu uniknięcia zakłócania sygnału bezprzewodowego.

### **Ekran startowy aplikacji Nedis SmartLife**

Po nawiązaniu połączenia z kamerą bezpieczeństwa aplikacja Nedis SmartLife wyświetla przegląd połączonych produktów. W przeglądzie zaznacz odpowiedni produkt.

### **Nagrywanie plików wideo i zrzuty ekranu**

Możesz zapisywać pliki wideo i zrzuty ekranu w telefonie – dotknij Nagrywanie i Zrzut ekranu.

### **Odtwarzanie nagrań wykrycia ruchu**

- 4Nagrania wykrycia ruchu są automatycznie zapisywane na karcie microSD. (Jeśli została włożona do kamery).
- 1. Dotknij Odtwarzanie, aby otworzyć zapisane nagrania.
- 2. Wybierz dzień nagrania.
- 3. Powiększ i przeciągnij linię czasu, aby wybrać nagranie.

### **Ustawienia**

Dotknij przycisk ustawień, aby otworzyć ekran ustawień.

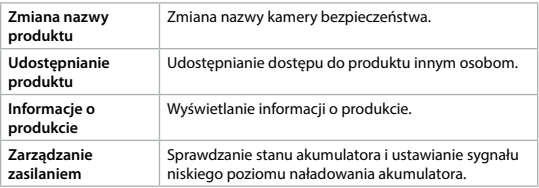

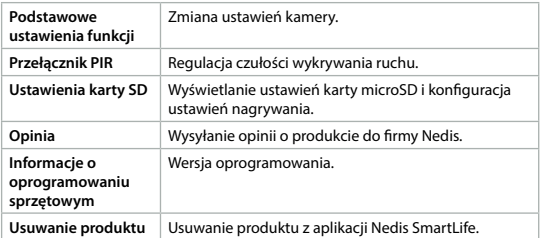

4Aktualizacje oprogramowania układowego nie są wymagane do działania kamery, ale mogą zapobiegać wystąpieniu potencjalnych problemów technicznych w przyszłości.

### **Utylizacja**

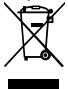

Produkt jest przeznaczony do oddzielnej zbiórki w odpowiednim punkcie odbioru. Nie należy pozbywać się produktu razem z odpadami gospodarstwa domowego.

Aby uzyskać więcej informacji, należy skontaktować się ze sprzedawcą lub lokalnym urzędem odpowiedzialnym zagospodarkę odpadami.

#### **Deklaracja zgodności**

Niniejszym firma Nedis B.V. deklaruje jako producent, że produkt WIFICBO30WT naszej marki Nedis®, produkowany w Chinach, został przetestowany zgodnie ze wszystkimi odpowiednimi normami i przepisami WE oraz że we wszystkich testach uzyskał on pozytywny rezultat. Obejmuje to, ale nie ogranicza się do rozporządzenia RED 2014/53/UE.

Pełną deklarację zgodności (oraz kartę danych bezpieczeństwa, jeśli dotyczy) można znaleźć i pobrać tutaj: *nedis.pl/wificbo30wt#support*

x **Οδηγός γρήγορης εκκίνησης**

# **Κάμερα Wi-Fi με μπαταρία ΜΙΕΓΙΣ ΜΙΕΙΣ ΜΙΕΙΣΒΟ30WT**

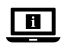

Για περισσότερες πληροφορίες δείτε το εκτενές online εγχειρίδιο: **ned.is/wificbo30wt**

# **Προοριζόμενη χρήση**

Το προϊόν αυτό προορίζεται αποκλειστικά ως κάμερα ασφαλείας τεχνολογίας IP και εξωτερική χρήση.

Συμβουλευτείτε την τοπική νομοθεσία και τους κανονισμούς για τις κάμερες ασφάλειας πριν από τη χρήση και την εγκατάσταση.

Το προϊόν δεν πρέπει χρησιμοποιείται για επαγγελματική χρήση.

Οποιαδήποτε τροποποίηση του προϊόντος μπορεί να έχει επιπτώσεις στην ασφάλεια, την εγγύηση και τη σωστή λειτουργία.

### **Κύρια μέρη** (εικόνα **A**)

- **1** LED ένδειξη
- **2** Φακός κάμερας
- **3** Κουμπί λειτουργίας
- **4** Αισθητήρας PIR
- **5** Μικρόφωνο
- **6** Καλώδιο USB-C
- **7** Ηχείο

# **Οδηγίες ασφάλειας**

#### -ΠΡΟΕΙΔΟΠΟΙΗΣΗ

- **•** Βεβαιωθείτε ότι έχετε διαβάσει και κατανοήσει αυτές τις οδηγίες πριν εγκαταστήσετε ή χρησιμοποιήσετε το προϊόν. Κρατήστε τη συσκευασία και το κείμενο για μελλοντική αναφορά.
- **•** Χρησιμοποιείτε το προϊόν μόνο σύμφωνα με αυτό το έγγραφο.
- **•** Μην χρησιμοποιείτε το προϊόν εάν οποιοδήποτε τμήμα του έχει ζημιά ή ελάττωμα. Αντικαταστήστε αμέσως ένα χαλασμένο ή ελαττωματικό προϊόν.
- **•** Μην ρίχνετε κάτω το προϊόν και αποφύγετε τα τραντάγματα.
- **•** Μην αποσυναρμολογείτε, ανοίγετε ή κομματιάζετε τις κυψέλες ή μπαταρίες.
- **•** Μην βραχυκυκλώνετε μία κυψέλη ή μπαταρία.
- **8** Κύριο καπάκι
- **9** Καπάκι USB
- **q** Βραχίονας ανάρτησης
- **w** Κουμπί επαναφοράς
- **e** Υποδοχή κάρτας Micro SD
- **r** USB-C θύρα
- **•** Μην αποθηκεύετε τις κυψέλες ή τις μπαταρίες σε κουτί ή συρτάρι όπου μπορεί να προκληθεί βραχυκύκλωμα μεταξύ τους ή να βραχυκυκλώσουν από άλλα μεταλλικά αντικείμενα.
- **•** Οι κυψέλες και οι μπαταρίες δεν πρέπει να υποβάλλονται σε μηχανικούς κραδασμούς.
- **•** Μην αναμιγνύετε κυψέλες διαφορετικών κατασκευαστών, απόδοσης, μεγέθους ή τύπου μέσα στο προϊόν.
- **•** Χρησιμοποιείτε μόνο τον τύπο μπαταρίας σύμφωνα με αυτό το έγγραφο.
- **•** Διατηρείτε τις κυψέλες και τις μπαταρίες καθαρές και στεγνές.
- **•** Μην εκθέτετε τις κυψέλες ή μπαταρίες σε θερμότητα ή φωτιά. Μην αποθηκεύετε σε μέρος με απευθείας έκθεση στον ήλιο.
- **•** Σε περίπτωση διαρροής της κυψέλης, αποφύγετε το υγρό να έρθει σε επαφή με την επιδερμίδα ή τα μάτια. Αν έρθει σε επαφή, πλύνετε την περιοχή που ήρθε σε επαφή με αρκετό νερό και ζητήστε ιατρική συμβουλή.
- **•** Μην χρησιμοποιείτε κάποια κλυψέλη ή μπαταρία η οποία δεν προορίζεται για χρήση με το προϊόν.
- **•** Καθαρίστε τους ακροδέκτες της κυψέλης ή της μπαταρίας με ένα καθαρό στεγνό πανί αν λερωθούν.
- **•** Τα παιδιά πρέπει να επιβλέπονται όταν χρησιμοποιούν την μπαταρία.
- **•** Απορρίψτε την κυψέλη ή την μπαταρία με τον κατάλληλο τρόπο.
- **•** Ζητήστε άμεσα ιατρική συμβουλή σε περίπτωση κατάποσης μίας κυψέλης ή μπαταρίας.
- **•** Αποσυνδέστε το προϊόν από το ρεύμα και άλλες συσκευές αν προκύψει κάποιο πρόβλημα.
- **•** Καθαρίζετε τακτικά το προϊόν με ένα μαλακό, καθαρό και νωπό πανί. Μην χρησιμοποιείτε λειαντικά που μπορεί να προκαλέσουν βλάβη στην επιφάνεια.
- **•** Μην χρησιμοποιείτε σκληρά χημικά καθαριστικά όπως αμμωνία, οξύ ή ακετόνη για τον καθαρισμό του προϊόντος.
- **•** Χρησιμοποιείτε μόνο το παρεχόμενο USB καλώδιο.
- **•** Συμβουλευτείτε την τοπική νομοθεσία και τους κανονισμούς για αυτό το προϊόν πριν από τη χρήση και την εγκατάσταση.
- **•** Για να μειώσετε τον κίνδυνο ηλεκτροπληξίας, η συντήρηση του προϊόντος πρέπει να πραγματοποιείται μόνο από εξουσιοδοτημένο τεχνικό συντήρησης.
- **•** Πριν από την πρώτη χρήση, φορτίστε την κάμερα για 8 ώρες, ακόμα κι αν αναφέρει ότι είναι πλήρως φορτισμένη.

#### **Προετοιμασία της κάμερας ασφαλείας**

- 1. Ανοίξτε το κύριο καπάκι **A8**.
- 2. Τοποθετήστε την κάρτα microSD (δεν περιλαμβάνεται) στη θύρα κάρτας microSD **Ae**.
- 3. Συνδέστε το καλώδιο USB **A6** μέσα στην θύρα USB **Ar**.
- 4Για υδατοστεγής φόρτιση:
- **•** Ανοίξτε το **A8** .
- **•** Σπρώξτε το καπάκι USB **A9** έξω από το **A8** .
- **•** Εισάγετε το **A6** μέσα από το άνοιγμα στο **A8** μέσα στο **Ar** .
- **•** Κλείστε το **A8** .
- 4. Συνδέστε την άλλη άκρη του **A6** σε ένα μετασχηματιστή USB (δεν παρέχεται).
- 5. Συνδέστε το μετασχηματιστή ισχύος USB στο ρεύμα για να φορτίσετε την κάμερα.
- -Πριν από την πρώτη χρήση, φορτίστε την κάμερα για 8 ώρες, ακόμα κι αν αναφέρει ότι είναι πλήρως φορτισμένη.
- 6. Πατήστε το κουμπί λειτουργίας **A3** για 5 δευτερόλεπτα για να ενεργοποιήσετε το προϊόν.
- Η ένδειξη λειτουργίας LED **A1** αρχίζει να αναβοσβήνει.

## **Εγκαταστήστε την εφαρμογή Nedis SmartLife**

- 1. Κάντε λήψη της εφαρμογής Nedis SmartLife για Android ή iOS στο τηλέφωνό σας από το Google Play ή το Apple App Store.
- 2. Ανοίξτε την εφαρμογή Nedis SmartLife στο κινητό σας.
- 3. Δημιουργήστε έναν λογαριασμό με τον αριθμό του κινητού τηλεφώνου ή τη διεύθυνση e-mail σας και πατήστε *Συνέχεια*.
- 4Θα λάβετε έναν κωδικό επαλήθευσης στο κινητό σας τηλέφωνο ή στη διεύθυνση ηλεκτρονικού ταχυδρομείου.
- 4. Εισάγετε τον κωδικό επιβεβαίωσης που λάβατε.
- 5. Δημιουργήστε έναν κωδικό πρόσβασης και πατήστε *Done*.
- 6. Πατήστε *Add Home* για να δημιουργήσετε ένα SmartLife Home.
- 7. Ρυθμίστε την τοποθεσία σας, επιλέξτε τα δωμάτια που θέλετε να συνδέσετε και πατήστε *Done*.

## **Σύνδεση με την εφαρμογή Nedis SmartLife**

- 1. Πατήστε + στην πάνω δεξιά γωνία στην εφαρμογή Nedis SmartLife.
- 2. Επιλέξτε τον τύπο της συσκευής που θέλετε να προσθέσετε από τη λίστα.
- 3. Επιβεβαιώστε ότι η ένδειξη κατάστασης LED **A6** αναβοσβήνει με κόκκινο.
- 4. Εισάγετε τα δεδομένα του δικτύου Wi-Fi και πατήστε *Επιβεβαίωση*.
- 5. Πατήστε *Συνέχεια* και ο κωδικός QR θα χαθεί.
- 6. Κρατήστε το τηλέφωνό σας σε μια απόσταση 15 20 cm μπροστά από την κάμερα.

Αν η κάμερα έχει ανιχνεύσει τον κωδικό QR, θα ακούσετε έναν ήχο.

- 7. Πατήστε για να επιβεβαιώσετε ότι ακούσατε τον ήχο.
- 8. Δώστε στο προϊόν ένα όνομα και πατήστε *Done*. Το **A1** φωτίζεται με μπλε. Το προϊόν είναι τώρα έτοιμο προς χρήση.
- 4Αν το προϊόν δεν καταφέρει να συνδεθεί, το **A1** φωτίζεται με κόκκινο. Για επαναφορά της κάμερας:

Πατήστε παρατεταμένα το κουμπί επαναφοράς **Aw** για 5 δευτερόλεπτα μέχρι να ακούσετε τον ήχο. Κατόπιν επαναλάβετε τα βήματα 1 έως 8 πιο κοντά στο δρομολογητή.

#### **Σημαντικές οδηγίες για να μειώσετε τις εσφαλμένες προειδοποιήσεις**

- **•** Μην εγκαθιστάτε την κάμερα απέναντι από αντικείμενα με έντονο φως, ακόμα και τον ήλιο, κλπ.
- **•** Η ιδανική απόσταση θέασης είναι 2 10 μέτρα.
- **•** Μην τοποθετείτε την κάμερα κοντά σε οχήματα με συχνή κίνηση. Η προτεινόμενη απόσταση ανάμεσα στην κάμερα και τα κινητά οχήματα είναι 15 μέτρα.
- **•** Κρατήστε μακριά από εξαερισμούς, ακόμα και κλιματιστικά και εξαερισμούς που μεταφέρουν θερμότητα, κλπ.
- **•** Μην εγκαθιστάτε την κάμερα απέναντι από έναν καθρέπτη.
- **•** Κρατήστε την κάμερα τουλάχιστον 1 μέτρα μακριά από ασύρματες συσκευές, και από τους δρομολογητές Wi-Fi και τηλέφωνα, για να αποφύγετε την ασύρματη παρεμβολή.

# **Η οθόνη έναρξης της εφαρμογής Nedis SmartLife**

Μετά από μία επιτυχής σύνδεση με την κάμερα ασφαλείας, η εφαρμογή Nedis SmartLife εμφανίζει μία επισκόπηση των προϊόντων που είναι συνδεδεμένα. Επιλέξτε το προϊόν που θέλετε από την επισκόπηση.

## **Δημιουργία εγγραφής βίντεο και στιγμιότυπων οθόνης**

Μπορείτε να δημιουργήσετε βίντεο και στιγμιότυπα οθόνης στο τηλέφωνό σας πατώντας Εγγραφή και Στιγμιότυπο οθόνης.

## **Αναπαραγωγή βίντεο με ανίχνευση κίνησης**

- 4Τα βίντεο με ανίχνευση κίνησης αποθηκεύονται αυτόματα στην κάρτα microSD. (Αν υπάρχει μέσα στην κάμερα).
- 1. Πατήστε αναπαραγωγή για να ανοίξετε τα αποθηκευμένα βίντεο.
- 2. Επιλέξτε την ημέρα της εγγραφής.
- 3. Εστιάστε και σύρετε την χρονική σειρά για να επιλέξετε την εγγραφή.

#### **Ρυθμίσεις**

Πατήστε το πλήκτρο ρυθμίσεων για να ανοίξετε την οθόνη ρυθμίσεων.

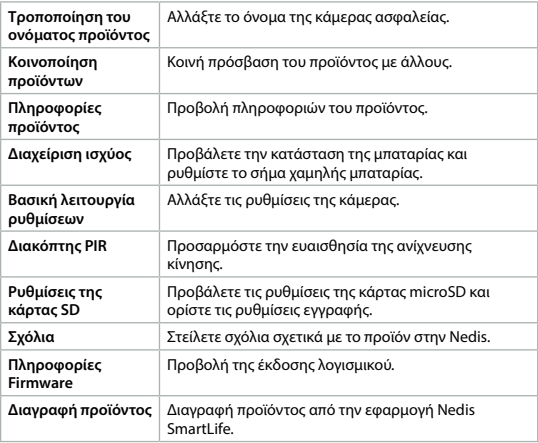

4Δεν απαιτούνται ενημερώσεις του firmware για την λειτουργικότητα της κάμερας, αλλά μπορούν να εμποδίσουν τυχόν μελλοντικά τεχνικά προβλήματα.

## **Απόρριψη**

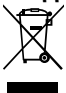

Tο προϊόν προορίζεται για ξεχωριστή συλλογή σε κατάλληλο σημείο συλλογής. Μην απορρίπτετε το προϊόν μαζί με τα οικιακά απόβλητα. Για περισσότερες πληροφορίες επικοινωνήστε με τον αντιπρόσωπό σας ή τις τοπικές αρχές διαχείρισης αποβλήτων.

## **Δήλωση συμμόρφωσης**

Εμείς, η Nedis B.V. δηλώνουμε ως κατασκευαστής ότι το προϊόν WIFICBO30WT από τη μάρκα μας Nedis®, το οποίο κατασκευάζεται στην Κίνα, έχει ελεγχθεί σύμφωνα με όλα τα σχετικά πρότυπα και κανονισμούς της ΕΚ και ότι όλοι οι έλεγχοι έχει ολοκληρωθεί με επιτυχία. Η δήλωση συμμόρφωσης περιλαμβάνει αλλά δεν περιορίζεται στον κανονισμό RED 2014/53/EU.

Το πλήρες κείμενο της δήλωσης συμμόρφωσης (και το δελτίο ασφάλεια όπου ισχύει) υπάρχει και είναι διαθέσιμο προς λήψη στο: *nedis.gr/wificbo30wt#support*

# 1 **Rýchly návod**

# **Wi-Fi kamera s napájaním z batérie** WIFICBO30WT

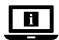

Viac informácií nájdete v rozšírenom návode online: **ned.is/wificbo30wt**

## **Určené použitie**

Výrobok je určený ako bezpečnostná IP kamera na použitie vo vnútornom a vonkajšom prostredí.

Pred inštaláciou a použitím sa oboznámte s miestnymi zákonmi a predpismi týkajúcimi sa bezpečnostných kamier.

Výrobok nie je určený na profesionálne použitie.

Každá zmena výrobku môže mať následky na bezpečnosť, záruku a správne fungovanie.

# **Hlavné časti** (obrázok **A**)

- 
- **1** LED indikátor stavu
- **2** Šošovka kamery
- **3** Tlačidlo napájania **4** Snímač PIR
- 77
- **5** Mikrofón
- **6** Kábel USB-C
- **7** Reproduktor
- **8** Hlavné veko
- **9** Veko USB
- **Bezpečnostné pokyny**

#### **N** VAROVANIE

- **•** Pred inštaláciou alebo použitím výrobku si nezabudnite prečítať a pochopiť všetky pokyny v tomto dokumente. Uchovajte obal a tento dokument pre potreby v budúcnosti.
- **•** Výrobok používajte len podľa opisu v tomto dokumente.
- **•** Výrobok nepoužívajte, ak je jeho časť poškodená alebo chybná. Poškodený alebo chybný výrobok okamžite vymeňte.
- **•** Dávajte pozor, aby vám výrobok nepadol a zabráňte nárazom.
- **•** Nerozoberajte, neotvárajte ani nelikvidujte články či batérie.
- **•** Dbajte na to, aby nedošlo k skratovaniu článku alebo batérie.
- **•** Akumulátory a batérie neskladujte náhodným spôsobom v škatuli alebo zásuvke, kde môže dôjsť k skratu medzi nimi navzájom alebo s inými kovovými predmetmi.
- **•** Akumulátory a batérie nevystavujte mechanickým nárazom.
- **•** Vo výrobku nepoužívajte články rôznych výrobcov, kapacity, veľkosti alebo typu.
- **•** Používajte len typ batérie odporúčaný v tomto dokumente.
- **•** Akumulátory a batérie udržujte v čistote a suchu.
- **•** Články ani batérie nevystavujte pôsobeniu tepla či ohňa. Vyhnite sa skladovaniu na priamom slnečnom svetle.
- **•** V prípade, že z článku uniká elektrolyt, zabráňte kontaktu kvapaliny s kožou alebo očami. V prípade, že ku kontaktu došlo, umyte postihnuté miesto veľkým množstvom vody a vyhľadajte lekársku pomoc.
- **•** Nepoužívajte článok ani batériu, ktoré nie sú určené na použitie s týmto výrobkom.
- **•** Ak sa koncovky akumulátora alebo batérie znečistia, utrite ich čistou suchou handrou.
- **•** Používanie batérie deťmi by malo byť pod dohľadom.
- **•** Článok alebo batériu zlikvidujte správnym spôsobom.
- **•** V prípade prehltnutia článku alebo batérie ihneď vyhľadajte lekársku pomoc.
- **q** Montážny držiak
- *W* Resetovacie tlačidlo
- **P** Slot na kartu MicroSD
- **r** Port USB-C
- **•** Ak sa vyskytnú problémy, výrobok odpojte od sieťovej zásuvky a iného zariadenia.
- **•** Výrobok pravidelne čistite mäkkou, čistou a suchou utierkou. Vyhnite sa brúsnym materiálom, ktoré by mohli poškodiť povrch.
- **•** Pri čistení výrobku nepoužívajte agresívne chemické čistiace prostriedky ako čpavok, kyselinu alebo acetón.
- **•** Používajte len dodaný kábel USB.
- **•** Pred inštaláciou a použitím sa oboznámte s miestnymi zákonmi a predpismi týkajúcimi sa tohto výrobku.
- **•** Servis tohto výrobku môže vykonávať len kvalifikovaný technik, aby sa znížilo nebezpečenstvo poranenia elektrickým prúdom.
- **•** Pred prvým použitím nabite kameru počas 8 hodín, a to aj vtedy, ak kamera uvádza, že je už úplne nabitá.

## **Príprava bezpečnostnej kamery**

- 1. Otvorte hlavné veko **A8**.
- 2. Vložte kartu microSD (nie je súčasťou dodávky) do otvoru na kartu microSD **Ae**.
- 3. Kábel USB **A6** pripojte k portu USB **Ar**.
- 4Pre vodotesné nabíjanie:
- **•** Otvorte **A8** .
- **•** Vytlačte veko USB **A9** z **A8** .
- **•** Vložte **A6** cez otvor v **A8** do **Ar** .
- **•** Zatvorte **A8** .
- 4. Pripojte druhý koniec **A6** k adaptéru USB (nie je súčasťou dodávky).
- 5. Pripojte napájací adaptér USB k elektrickej zásuvke na nabitie kamery.
- Pred prvým použitím nabite kameru počas 8 hodín, a to aj vtedy, ak kamera uvádza, že je už úplne nabitá.
- 6. Podržaním stlačeného tlačidla napájania **A3** na 5 sekundy zapnite výrobok. Stavový LED indikátor **A1** začne blikať.

### **Inštalácia aplikácie Nedis SmartLife**

- 1. Stiahnite si do svojho telefónu aplikáciu Nedis Smartlife pre systém Android alebo iOS prostredníctvom Google Play alebo Apple App Store.
- 2. Otvorte aplikáciu Nedis Smartlife vo svojom telefóne.
- 3. Vytvorte účet pomocou svojho čísla mobilného telefónu alebo svojej e-mailovej adresy a klepnite na *Pokračovať*.
- 4Dostanete overovací kód na svoj mobilný telefón alebo na svoju e-mailovú adresu.
- 4. Zadajte prijatý overovací kód.
- 5. Vytvorte heslo a klepnite na *Done*.
- 6. Klepnutím na *Add Home* vytvorte domovskú stránku SmartLife.
- 7. Nastavte svoju lokalitu, vyberte miestnosti, ku ktorým sa chcete pripojiť, a klepnite na *Done*.

## **Pripojenie aplikácie Nedis SmartLife**

- 1. Klepnite na + v pravom hornom rohu v aplikácii Nedis SmartLife.
- 2. Zvoľte typ zariadenia, ktorý chcete pridať, zo zoznamu.
- 3. Potvrďte, že bliká stavový LED indikátor **A6** červenou farbou.
- 4. Zadajte údaje siete Wi-Fi a klepnite na *Potvrdiť*.
- 5. Klepnite na *Pokračovať* a zobrazí sa kód QR.
- 6. Podržte svoj telefón vo vzdialenosti 15 20 cm pred kamerou.

Ak kamera rozpoznala kód QR, ozve sa zvuková signalizácia.

- 7. Klepnutím potvrďte, že ste počuli zvukovú signalizáciu.
- 8. Pomenujte výrobok a klepnite na *Done*. **A1** sa rozsvieti modrou farbou. Teraz je výrobok pripravený na používanie.
- 4Ak sa výrobku nepodarilo pripojiť, **A1** sa rozsvieti červenou farbou. Spôsob resetovania kamery:

Podržte stlačené resetovacie tlačidlo **Aw** na 5 sekúnd dovtedy, kým sa neozve zvuková signalizácia. Potom zopakujte kroky 1 až 8 bližšie pri smerovači.

# **Dôležité pokyny na zamedzenie falošných alarmov**

- **•** Neinštalujte kameru smerujúcu čelom k objektom s jasnými svetlami, vrátane slnečného svitu atď.
- **•** Ideálna vzdialenosť sledovania je 2 10 metrov.
- **•** Neumiestňujte kameru blízko často sa pohybujúcich vozidiel. Odporúčaná vzdialenosť medzi kamerou a pohybujúcimi sa vozidlami je 15 metrov.
- **•** Nepribližujte sa s kamerou k vývodom vzduchu vrátane klimatizačného zariadenia a vetracích otvorov na prenos tepla atď.
- **•** Neinštalujte kameru smerujúcu čelom k zrkadlu.
- **•** Kameru uchovávajte minimálne 1 metrov od bezdrôtových zariadení vrátane smerovačov Wi-Fi a telefónov, aby nedochádzalo k bezdrôtovému rušeniu.

### **Počiatočná obrazovka aplikácie Nedis SmartLife**

Po vytvorení úspešného pripojenia k bezpečnostnej kamere aplikácia Nedis SmartLife zobrazí prehľad výrobkov, ktoré sú pripojené. Zvoľte požadovaný výrobok z prehľadu.

#### **Vytváranie záznamov videí a snímok obrazovky**

Môžete vytvoriť záznamy videa a snímky obrazovky vo svojom telefóne klepnutím na tlačidlá Záznam a Snímka obrazovky.

### **Prehrávanie videí s detekciou pohybu**

- 4Videá s detekciou pohybu sa automaticky uložia na kartu microSD. (Ak je vložená vo fotoaparáte).
- 1. Klepnutím na Prehrávanie otvoríte uložené videá.
- 2. Zvoľte deň záznamu.
- 3. Po priblížení a posunutí časového prehľadu zvoľte požadovaný záznam.

#### **Nastavenia**

Klepnutím na tlačidlo nastavení otvorte obrazovku nastavení.

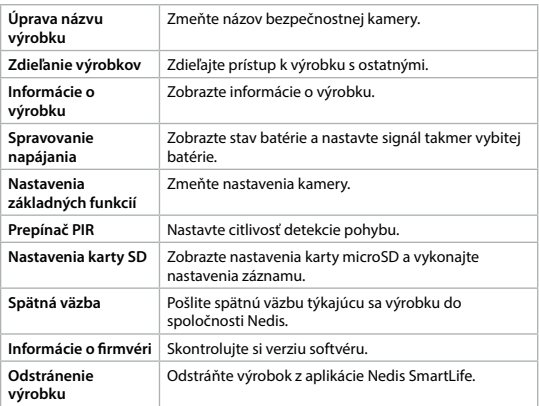

4Aktualizácie firmvéru nie sú pre funkčnosť kamery potrebné, ale môžu zabrániť potenciálnym technickým problémom v budúcnosti.

# **Likvidácia**

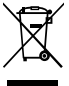

Tento výrobok je určený na separovaný zber na vhodnom zbernom mieste. Výrobok nelikvidujte spolu s komunálnym odpadom. Ďalšie informácie získate od predajcu alebo miestneho úradu zodpovedného za nakladanie s odpadmi.

## **Vyhlásenie o zhode**

Spoločnosť Nedis B.V. ako výrobca vyhlasuje, že výrobok WIFICBO30WT našej značky Nedis®, vyrobený v Číne, bol preskúšaný podľa všetkých príslušných noriem a smerníc CE a že všetky skúšky boli ukončené úspešne. Medzi ne okrem iného patrí smernica RED 2014/53/EÚ.

Úplné znenie Vyhlásenia o zhode (a prípadnú kartu bezpečnostných údajov) môžete nájsť a stiahnuť na: *nedis.sk/wificbo30wt#support*

# l **Rychlý návod**

# **Wi-Fi kamera na haterii** WIFICBO30WT

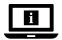

Více informací najdete v rozšířené příručce online: **ned.is/wificbo30wt**

# **Zamýšlené použití**

Výrobek je určen k použití jako bezpečnostní IP kamera ve vnitřních i venkovních prostorách.

Před instalací a použitím bezpečnostních kamer si vždy projděte místní zákony a předpisy, které následně musí být dodrženy.

Výrobek není určen k profesionálnímu použití.

Jakékoli úpravy výrobku mohou ovlivnit jeho bezpečnost, záruku a správné fungování.

## **Hlavní části** (obrázek **A**)

- **1** LED ukazatel stavu
- **2** Objektiv kamery
- **3** Tlačítko zapnutí / vypnutí
- **4** PIR snímač
- **5** Mikrofon
- **6** USB-C kabel
- **7** Reproduktor

# **Bezpečnostní pokyny**

#### **N** VAROVÁNÍ

- **•** Před instalací či používáním výrobku si nejprve kompletně přečtěte pokyny obsažené v tomto dokumentu a ujistěte se, že jim rozumíte. Tento dokument a balení uschovejte pro případné budoucí použití.
- **•** Výrobek používejte pouze tak, jak je popsáno v tomto dokumentu.
- **•** Výrobek nepoužívejte, pokud je jakákoli část poškozená nebo vadná. Poškozený nebo vadný výrobek okamžitě vyměňte.
- **•** Zabraňte pádu výrobku a chraňte jej před nárazy.
- **•** Baterie ani články nedemontujte, neotvírejte ani nerozbíjejte.
- **•** Článek či baterii nikdy nezkratujte.
- **•** Neskladujte články ani baterie pohozené v krabici či šuplíku, kde by mohlo dojít k jejich vzájemnému zkratování nebo zkratování o další kovové předměty.
- **•** Nevystavujte články či baterie mechanickému namáhání.
- **•** Ve výrobku nemíchejte baterie různých výrobců, kapacit, velikostí a typu.
- **•** Používejte pouze baterie takového typu, jaký je doporučen v tomto dokumentu.
- **•** Udržujte články a baterie v suchu a čistotě.
- **•** Nevystavujte články či baterie teplu nebo ohni. Neskladujte na přímém slunci.
- **•** V případě úniku elektrolytu z článku/baterie zamezte styku elektrolytu s kůží či očima. Pokud ke styku přece jen dojde, okamžitě omyjte zasaženou oblast velkým množství vody a vyhledejte lékařskou pomoc.
- **•** Nepoužívejte článek či baterie, které nejsou určené k použití v tomto typu výrobku.
- **•** Pokud se vývody baterie zašpiní, otřete je čistým suchým hadříkem.
- **8** Hlavní krytka
- **9** Krytka USB
- **q** Montážní konzola
- **w** Tlačítko Reset
- **e** Slot pro Micro SD kartu
- **R** Port USB-C
- **•** Děti smějí baterii používat pouze pod dohledem.
- **•** Článek či baterii ekologicky zlikvidujte.
- **•** Pokud dojde ke spolknutí článku nebo baterie, okamžitě vyhledejte lékařskou pomoc.
- **•** Dojde-li k jakémukoli problému, odpojte výrobek ze sítě a od jiných zařízení.
- **•** Tento výrobek čistěte pravidelně suchým měkkým čistým hadříkem. Nepoužívejte abrazivní prostředky, mohlo by dojít k poškození povrchu.
- **•** K čištění také nepoužívejte agresivní chemické čisticí prostředky na bázi amoniaku, kyseliny nebo acetonu.
- **•** Používejte vždy pouze přiložený kabel USB.
- **•** Před instalací a použitím výrobku se vždy informujte o příslušných místních zákonech a předpisech.
- **•** Servisní zásahy na tomto výrobku smí provádět pouze kvalifikovaný technik údržby, sníží se tak riziko úrazu elektrickým proudem.
- **•** Před prvním použitím kameru nabíjejte alespoň osm hodin, a to i v případě, že kamera ukazuje plné nabití.

## **Příprava bezpečnostní kamery**

- 1. Otevřete hlavní krytku **A8**.
- 2. Vložte kartu microSD (není součástí balení) do otvoru pro kartu microSD**Ae**.
- 3. Zapojte kabel USB **A6** do portu USB **Ar**.
- 4Vodotěsné nabíjení:
- **•** Otevřete **A8** .
- **•** Vytlačte krytku USB **A9** z **A8** .
- $\bullet$  Vložte **A6** skrz otvor v **A8** do **AB**
- **•** Zavřete **A8** .
- 4. Druhý konec **A6** zapojte do adaptéru USB (není součástí balení).
- 5. Nabijte kameru připojením napájecího adaptéru USB do zásuvky.
- Před prvním použitím kameru nabíjejte alespoň osm hodin, a to i v případě, že kamera ukazuje plné nabití.
- 6. Stiskem tlačítka napájení **A3** a jeho podržením na dobu 5 sekund výrobek zapněte.

LED ukazatel stavu **A1** začne blikat.

### **Instalace aplikace Nedis SmartLife**

1. Stáhněte si do telefonu aplikaci Nedis SmartLife pro Android nebo iOS z obchodu Google Play nebo Apple App Store.

- 2. Otevřete ve svém telefonu aplikace Nedis SmartLife.
- 3. Vytvořte si účet pomocí svého telefonního čísla nebo e-mailové adresy a klepněte na *Pokračovat*.
- 4Na svůj mobilní telefon či e-mailovou adresu obdržíte potvrzovací kód.
- 4. Zadejte přijatý ověřovací kód.
- 5. Vytvořte heslo a klepněte na *Done*.
- 6. Klepnutím na *Add Home* vytvořte domov SmartLife Home.
- 7. Nastavte místo, vyberte místnosti, které chcete připojit, a klepněte na *Done*.

### **Připojení aplikace Nedis SmartLife**

- 1. V aplikaci aplikace Nedis SmartLife klepněte v pravém horním rohu na +.
- 2. Vyberte ze seznamu typ zařízení, které chcete přidat.
- 3. Potvrďte, že LED ukazatel stavu **A6** bliká červeně.
- 4. Zadejte údaje sítě Wi-Fi a klepněte na *Potvrdit*.
- 5. Klepněte na *Pokračovat* a zobrazí se QR kód.
- 6. Podržte svůj telefon ve vzdálenosti 15 20 cm před kamerou.

Pokud kamera QR kód rozezná, ozve se slyšitelný zvukový signál.

- 7. Klepnutím potvrďte, že jste zvukový signál slyšeli.
- 8. Výrobek pojmenujte a klepněte na *Done*. **A1** se rozsvítí modře. Výrobek je nyní připraven k použití.
- 4Pokud se výrobek nepřipojí, **A1** se rozsvítí červeně.

Resetování kamery:

Stiskněte a podržte resetovací tlačítko **Aw** na dobu 5 sekund, dokud neuslyšíte zvukový signál.Poté opakujte kroky 1 až 8 blíže ke směrovači.

### **Důležité pokyny ke snížení falešných alarmů**

- **•** Neinstalujte kameru čelem k objektům s jasnými světly, a to včetně slunečního svitu, apod.
- **•** Ideální pozorovací vzdálenost je 2 10 m.
- **•** Neumisťujte kameru do blízkosti míst s často projíždějícími vozidly. Doporučená vzdálenost mezi kamerou a pohybujícími se vozidly je 15 m.
- **•** Neumisťujte ke vzduchovým výfukům včetně větracích otvorů klimatizace či topení apod.
- **•** Neinstalujte kameru čelem k zrcadlu.
- **•** Udržujte kameru alespoň 1 m daleko od jakýchkoli bezdrátových zařízení včetně směrovačů Wi-Fi a telefonů, zabráníte tak bezdrátovému rušení.

### **Úvodní obrazovka aplikace Nedis SmartLife**

Jakmile se úspěšně spojíte s bezpečnostní kamerou, aplikace Nedis SmartLife zobrazí přehled zařízení, která jsou k ní připojená. Vyberte ze seznamu požadované zařízení.

#### **Pořizování videozáznamů a snímků**

Videozáznamy a snímky lze pořizovat na vašem telefonu, a to klepnutím na tlačítko záznamu a snímku.

## **Přehrávání videozáznamů detekce pohybu**

- 4Videozáznamy s detekcí pohybu se automaticky ukládají na microSD kartu. (pokud je do kamery vložena).
- 1. Klepnutím na tlačítko přehrávání otevřete uložená videa.
- 2. Vyberte den záznamu.
- 3. Přiblížením a potáhnutím časové osy vyberte záznam.

#### **Nastavení**

Klepnutím na tlačítko nastavení otevřete nabídku nastavení.

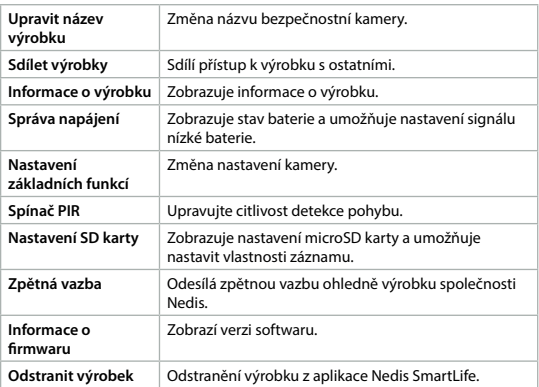

4Aktualizace firmwaru nejsou pro fungování kamery nezbytné, ale mohou předcházet potenciálním technickým potížím v budoucnu.

# **Likvidace**

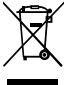

Likvidaci tohoto produktu provádějte v příslušné sběrně. Nevyhazujte tento výrobek s komunálním odpadem. Pro více informací se obraťte na prodejce nebo místní orgány odpovědné za nakládání s odpady.

## **Prohlášení o shodě**

Společnost Nedis B.V. coby výrobce prohlašuje, že výrobek WIFICBO30WT značky Nedis®, vyrobený v Číně, byl přezkoušen v souladu se všemi relevantními normami a nařízeními EK a že všemi zkouškami úspěšně prošel. Patří sem mimo jiné také nařízení RED 2014/53/EU.

Kompletní prohlášení o shodě (a případně bezpečnostní list) můžete najít a stáhnout na adrese: *nedis.cz/wificbo30wt#support*

# y **Ghid rapid de inițiere**

# **Cameră video Wi-Fi cu baterie** WIFICBO30WT

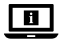

Pentru informații suplimentare, consultați manualul extins, disponibil online: **ned.is/wificbo30wt**

# **Utilizare preconizată**

Produsul este destinat pentru utilizare în interior și în aer liber, ca o cameră de supraveghere IP.

Consultați legislația și reglementările locale aplicabile camerelor de

supraveghere înainte de utilizarea și instalarea acestui produs.

Produsul nu este destinat utilizării profesionale.

Orice modificare a produsului poate avea consecințe pentru siguranța, garanția și funcționarea corectă a produsului.

### **Piese principale** (imagine **A**)

- **1** LED indicator de stare
- **2** Lentila camerei
- **3** Buton de pornire
- **4** Senzor PIR
- **5** Microfon
- **6** Cablu USB-C
- **7** Difuzor

## **Instrucțiuni de siguranță**

#### **N** AVERTISMENT

- **•** Asigurați-vă că ați citit complet și că ați înțeles instrucțiunile din acest document înainte de a instala sau utiliza produsul. Păstrați ambalajul și acest document pentru a le consulta ulterior.
- **•** Folosiți produsul exclusiv conform descrierii din acest document.
- **•** Nu folosiți produsul dacă o piesă este deteriorată sau defectă. Înlocuiți imediat produsul deteriorat sau defect.
- **•** Nu lăsați produsul să cadă și evitați ciocnirile elastice.
- **•** Nu dezasamblați, nu deschideți și nu distrugeți elementele de baterie sau bateriile.
- **•** Nu scurtcircuitați un element de baterie sau o baterie.
- **•** Nu depozitați elementele de baterie sau bateriile în locuri care pot prezenta pericole, de exemplu într-o cutie sau un sertar în care se pot scurtcircuita între ele sau pot fi scurtcircuitate de alte obiecte metalice.
- **•** Nu supuneți la șocuri mecanice elementele bateriei sau bateriile.
- **•** Nu folosiți împreună într-un produs elemente de baterie de la producători diferiți, de capacitate, dimensiune sau tip diferite.
- **•** Folosiți exclusiv tipurile de baterii recomandate în acest document.
- **•** Păstrați elementele de baterie și bateriile curate și uscate.
- **•** Nu expuneți elementele de baterie sau bateriile la temperaturi ridicate sau foc. Evitați depozitarea în lumina directă a soarelui.
- **•** În cazul unor scurgeri din elemente, nu lăsați lichidul să intre în contact cu pielea sau ochii. Dacă a existat contact, spălați zona afectată cu cantități mari de apă și apelați la un consult medical.
- **•** Nu folosiți elemente sau baterii care nu au fost proiectate pentru a fi folosite cu produsul.
- **•** Ștergeți bornele celulei sau bateriei cu o lavetă uscată și curată, în cazul murdăririi acestora.
- **8** Capac principal
- **9** Capac USB
- **q** Suport de montare
- *w* Buton resetare
- **E** Fantă card micro SD
- **R** Port USB-C
- **•** Utilizarea bateriilor de către copii trebuie să se facă sub supraveghere.
- **•** Eliminați corect celula sau bateria.
- **•** Apelați la un consult medical imediat în cazul înghițirii unui element sau a unei baterii.
- **•** Deconectați produsul de la priza electrică și de la alte echipamente în cazul în care apar probleme.
- **•** Curățați periodic produsul cu o lavetă moale, curată și uscată. Evitați folosirea substanțelor abrazive, care pot avaria suprafața.
- **•** Nu folosiți agenți chimici agresivi, de exemplu amoniac, acid sau acetonă la curățarea produsului.
- **•** Folosiți numai cablul USB furnizat.
- **•** Consultați legislația și reglementările locale pentru acest produs înainte de utilizarea și instalarea acestuia.
- **•** Service-ul asupra acestui produs poate fi realizat doar de către un tehnician calificat pentru întreținere, pentru a reduce riscul de electrocutare.
- **•** Înainte de prima utilizare, încărcați camera timp de 8 ore, chiar dacă aceasta indică o încărcare completă.

#### **Pregătirea camerei de supraveghere**

- 1. Deschideți capacul principal **A8**.
- 2. Introduceți un card microSD (nu este inclus) în fanta cardului microSD **Ae**.
- 3. Branșați cablul USB **A6** în portul USB **Ar**.
- 4Pentru încărcare etanșă:
- **•** Deschideți **A8** .
- **•** Scoateți prin împingere capacul USB **A9** din **A8** .
- Introduceți **A6** prin orificiul din **A8** în **AR**.
- **•** Închideţi **A8** .
- 4. Conectați celălalt capăt al **A6** la un adaptor de USB (nu este inclus).
- 5. Conectați adaptorul electric USB la o priză electrică pentru încărcarea camerei.

1. Înainte de prima utilizare, încărcați camera timp de 8 ore, chiar dacă aceasta indică o încărcare completă.

6. Țineți apăsat butonul de pornire **A3** timp de 5 secunde pentru a porni produsul.

LED-ul indicator de stare **A1** începe să clipească.

### **Instalarea aplicației Nedis SmartLife**

- 1. Descărcați pe telefon aplicația Nedis SmartLife pentru Android sau iOS de la Google Play sau Apple App Store.
- 2. Deschideți aplicația Nedis SmartLife pe telefon.
- 3. Creați un cont cu numărul dumneavoastră de telefon sau adresa dumneavoastră de e-mail și atingeți *Continuare*.
- 4Veți primi un cod de verificare la telefonul mobil sau la adresa de e-mail.
- 4. Introduceți codul de verificare pe care l-ați primit.
- 5. Creați o parolă și atingeți *Done*.
- 6. Atingeți *Add Home* pentru a crea un domiciliu SmartLife.
- 7. Introduceți locația, alegeți camerele la care doriți să vă conectați și atingeți *Done*.

## **Conectarea aplicației Nedis SmartLife**

- 1. Atingeți + din colțul din dreapta sus din aplicația Nedis SmartLife.
- 2. Selectați tipul dispozitivului pe care doriți să îl adăugați din listă.
- 3. Confirmați că LED-ul indicator de stare **A6** clipește în roșu.
- 4. Introduceți datele de rețea Wi-Fi și atingeți *Confirmare*.
- 5. Atingeți *Continuare* și va apărea un cod QR.
- 6. Țineți telefonul la o distanță de 15-20 cm în fața camerei.

În cazul în care camera a detectat codul QR, veți auzi un sunet.

- 7. Atingeți pentru a confirma că ați auzit sunetul.
- 8. Atribuiți un nume produsului și atingeți *Done*. **A1** se aprinde în albastru. Produsul este acum gata de utilizare.
- 4Dacă produsul nu s-a conectat, **A1** se aprinde în roșu.

Pentru resetarea camerei:

Țineți apăsat butonul de resetare **Aw** timp de 5 secunde, până auziți sunetul. Apoi, repetați pașii de la 1 până la 8 mai aproape de router.

#### **Instrucțiuni importante pentru reducerea alarmelor false**

- **•** Nu instalați camera cu fața către obiecte cu lumini puternice, inclusiv razele solare etc.
- **•** Distanța ideală de vizualizare este de 2 10 metri.
- **•** Nu așezați camera aproape de vehicule care se deplasează frecvent. Distanța recomandată între cameră și vehiculele în mișcare este de 15 metri.
- **•** Nu vă apropiați de fantele de ventilare, inclusiv fantele instalației de climatizare și de transfer termic etc.
- **•** Nu montați camera orientată spre o oglindă.
- **•** Păstrați camera la cel puțin 1 metru față de orice dispozitive wireless, inclusiv routere Wi-Fi și telefoane, pentru evitarea interferenței wireless.

# **Ecranul de pornire al aplicației Nedis SmartLife**

După realizarea cu succes a conexiunii cu camera de supraveghere, aplicația Nedis SmartLife afișează o prezentare generală a produselor conectate. Selectați produsul dorit în prezentarea generală.

#### **Realizarea înregistrărilor videoclipurilor și capturilor de ecran**

Puteți realiza înregistrări video și capturi de ecran cu telefonul, atingând Înregistrare și Captură de ecran.

## **Redarea videoclipurilor de detectare a mișcării**

- 4Videoclipurile cu detectarea mișcării sunt salvate automat pe cardul microSD. (Dacă este introdus în cameră).
- 1. Atingeți Redare pentru a deschide videoclipurile salvate.
- 2. Selectați ziua înregistrării.
- 3. Faceți zoom și trageți cronologia pentru a selecta înregistrarea.

### **Setări**

Atingeți tasta setărilor pentru a deschide ecranul setărilor.

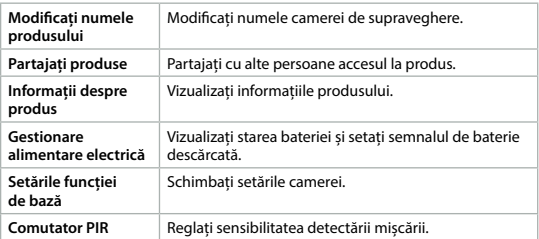

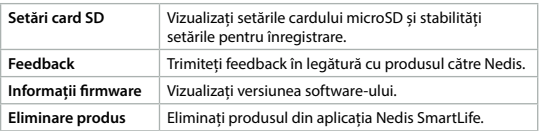

4Actualizările elementelor firmware nu sunt necesare pentru funcționarea adecvată a camerei, dar pot preveni eventuale probleme tehnice pe viitor.

#### **Eliminare**

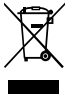

Produsul a fost creat pentru colectare separată la un punct de colectare adecvat. Nu eliminați produsul odată cu deșeurile menajere.

Pentru mai multe informații, contactați magazinul sau autoritatea locală responsabilă pentru gestionarea deşeurilor.

#### **Declarație de conformitate**

Noi, Nedis B.V., declarăm, în calitate de producător, că produsul WIFICBO30WT de la marca noastră Nedis®, fabricat în China, a fost testat în conformitate cu toate standardele CE și reglementările relevante și că toate testele au fost trecute cu succes. Aceasta include, dar nu se limitează la directiva RED 2014/53/UE.

Declarația de conformitate completă (și fișa tehnică de securitate, dacă este cazul) pot fi găsite și descărcate prin intermediul: *nedis.ro/wificbo30wt#support*

**Nedis BV** De Tweeling 28, 5215 MC 's-Hertogenbosch – The Netherlands service@nedis.com